## Installing Oracle GoldenGate 21c MicroServices on Network File System

[root@lnx001 app]# pwd

/u01/app

[root@lnx001 app]# mkdir ogg

[root@lnx001 app]# chown oracle:oinstall ogg

[root@lnx001 app]# chmod 775 ogg

[root@lnx001 app]#

[root@lnx012 app]# mkdir ogg [root@lnx012 app]# chown oracle:oinstall ogg [root@lnx012 app]# chmod 775 ogg [root@lnx012 app]#

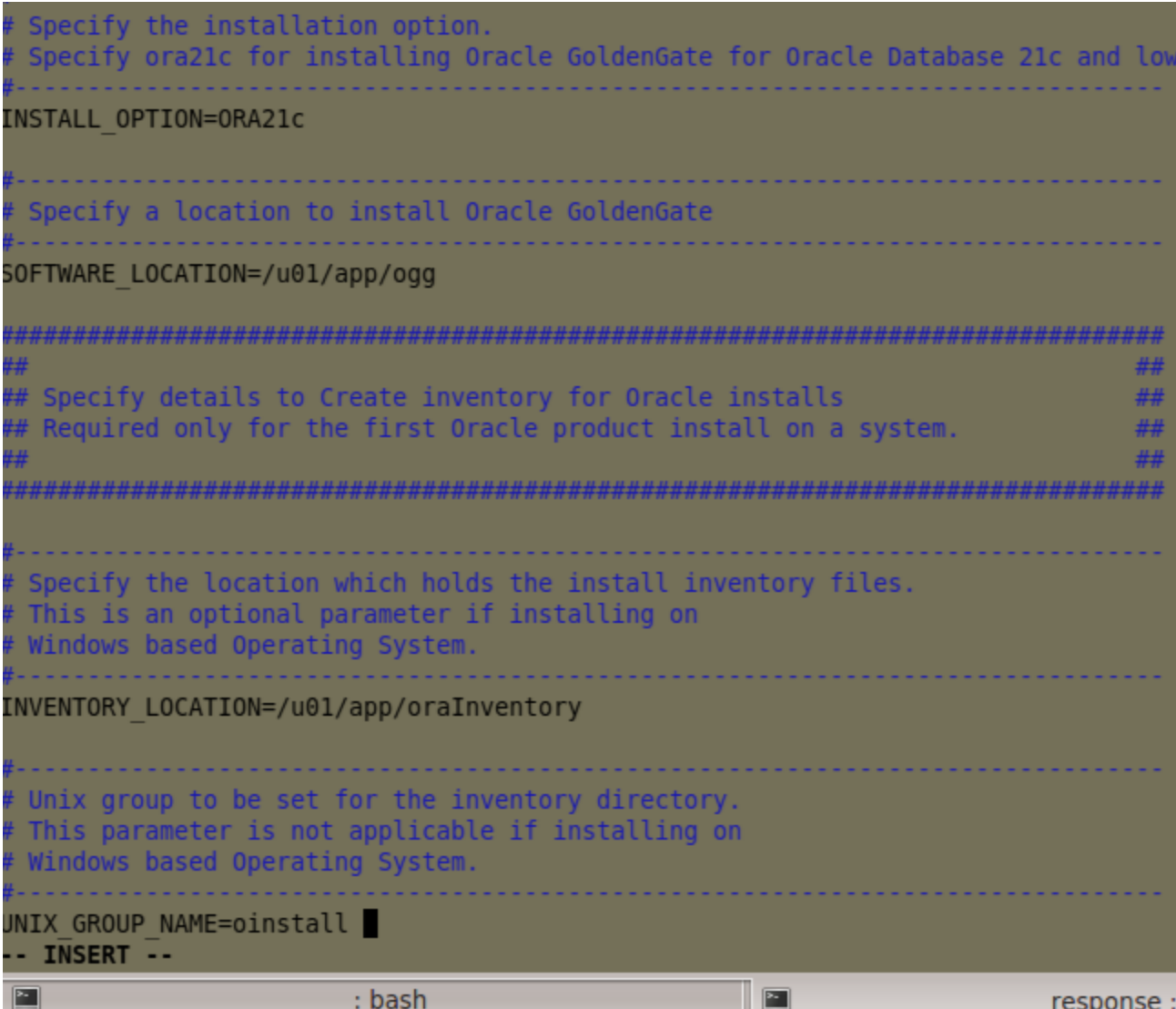

target:/mnt/hgfs/share/ogg21c\_install/fbo\_ggs\_Linux\_x64\_Oracle\_services\_shiphome/Disk1> ./runInstaller -silent -showProgress waitforcompletion -responseFile /mnt/hgfs/share/ogg21c\_install/fbo\_ggs\_Linux\_x64\_Oracle\_services\_shiphome/Disk1/response/oggcore.rsp Starting Oracle Universal Installer...

Checking Temp space: must be greater than 120 MB. Actual 30087 MB Passed

Checking swap space: must be greater than 150 MB. Actual 24574 MB Passed

Preparing to launch Oracle Universal Installer from /tmp/OraInstall2024-03-23\_06-56-44PM. Please wait ...You can find the log of this install session at:

/u01/app/oraInventory/logs/installActions2024-03-23\_06-56-44PM.log

Prepare in progress.

.................................................. 10% Done.

Prepare successful.

Copy files in progress.

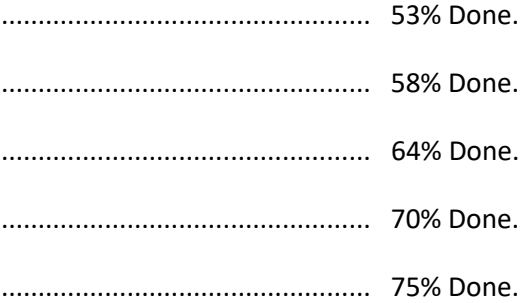

#### Copy files successful.

Link binaries in progress.

Link binaries successful.

#### Setup files in progress.

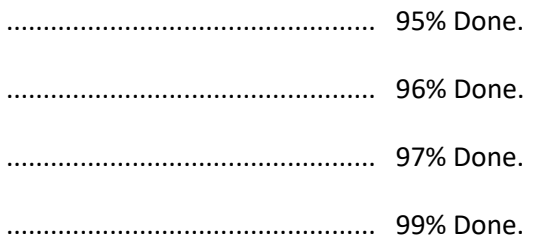

Setup files successful.

Setup Inventory in progress.

Setup Inventory successful.

.................................................. 95% Done.

Successfully Setup Software.

.................................................. 100% Done.

Finish Setup successful.

The installation of Oracle GoldenGate Services was successful.

Please check '/u01/app/oraInventory/logs/silentInstall2024-03-23\_06-56-44PM.log' for more details.

target:/mnt/hgfs/share/ogg21c\_install/fbo\_ggs\_Linux\_x64\_Oracle\_services\_shiphome/Disk1>

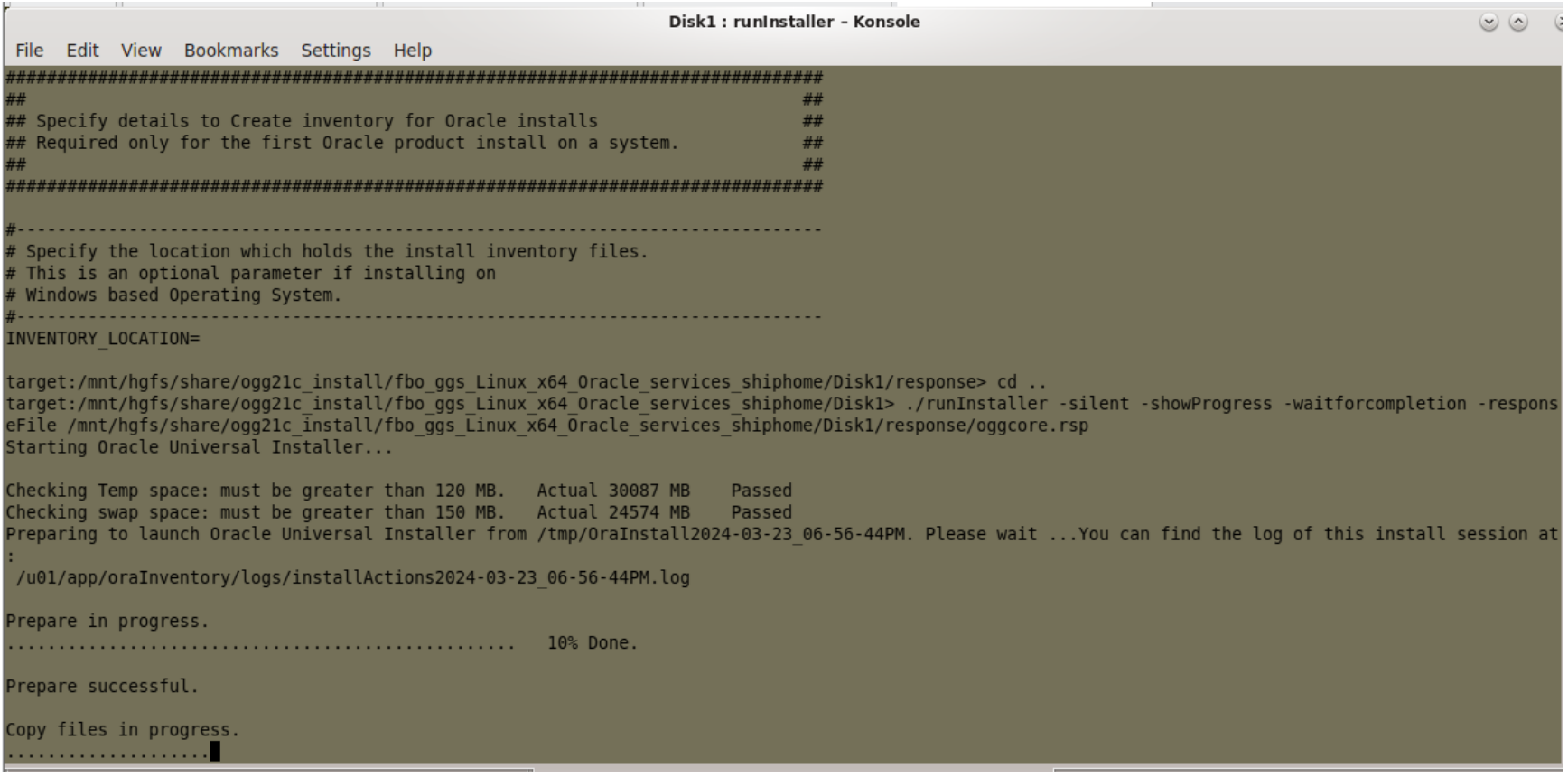

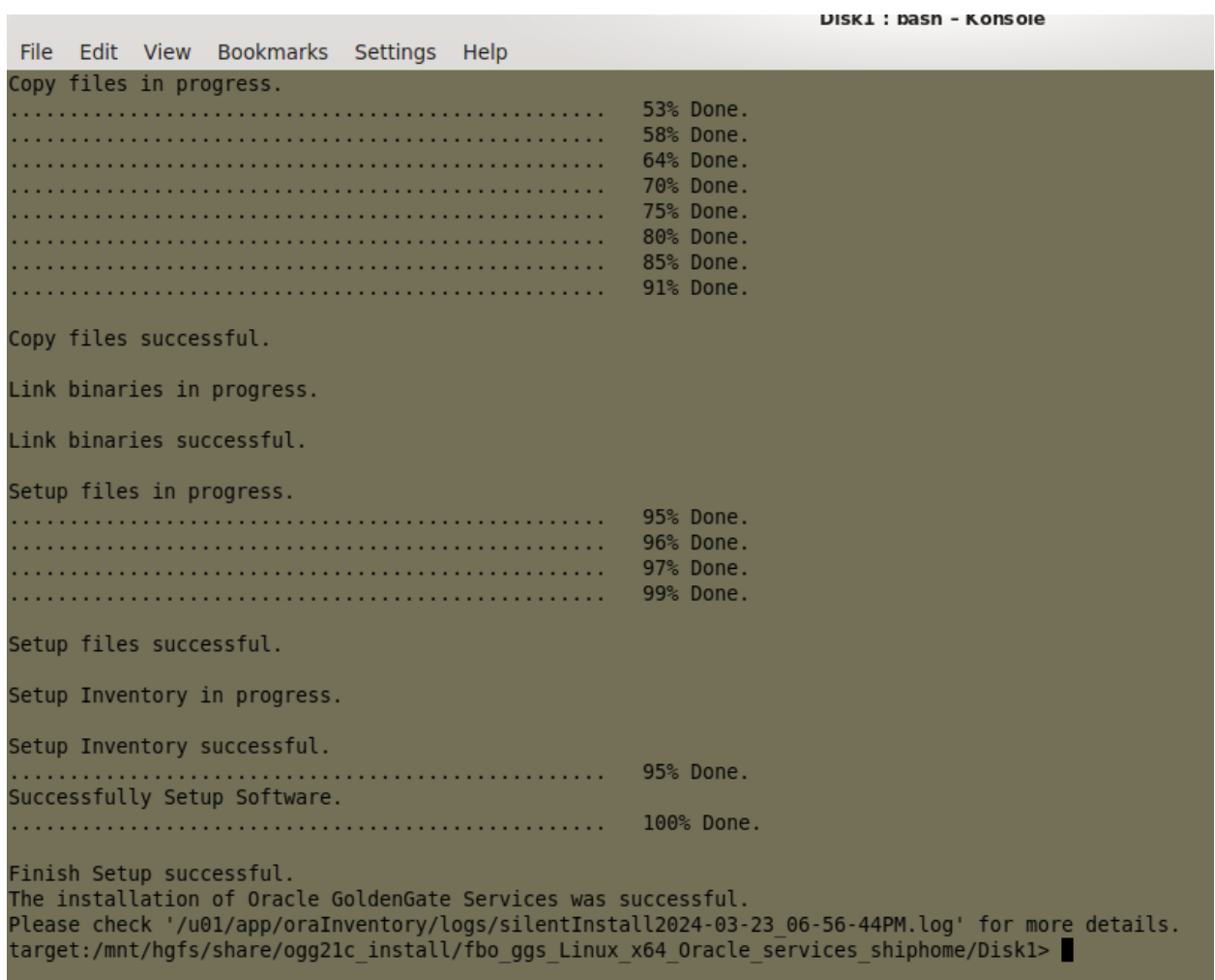

Repeat on node 12, sane file

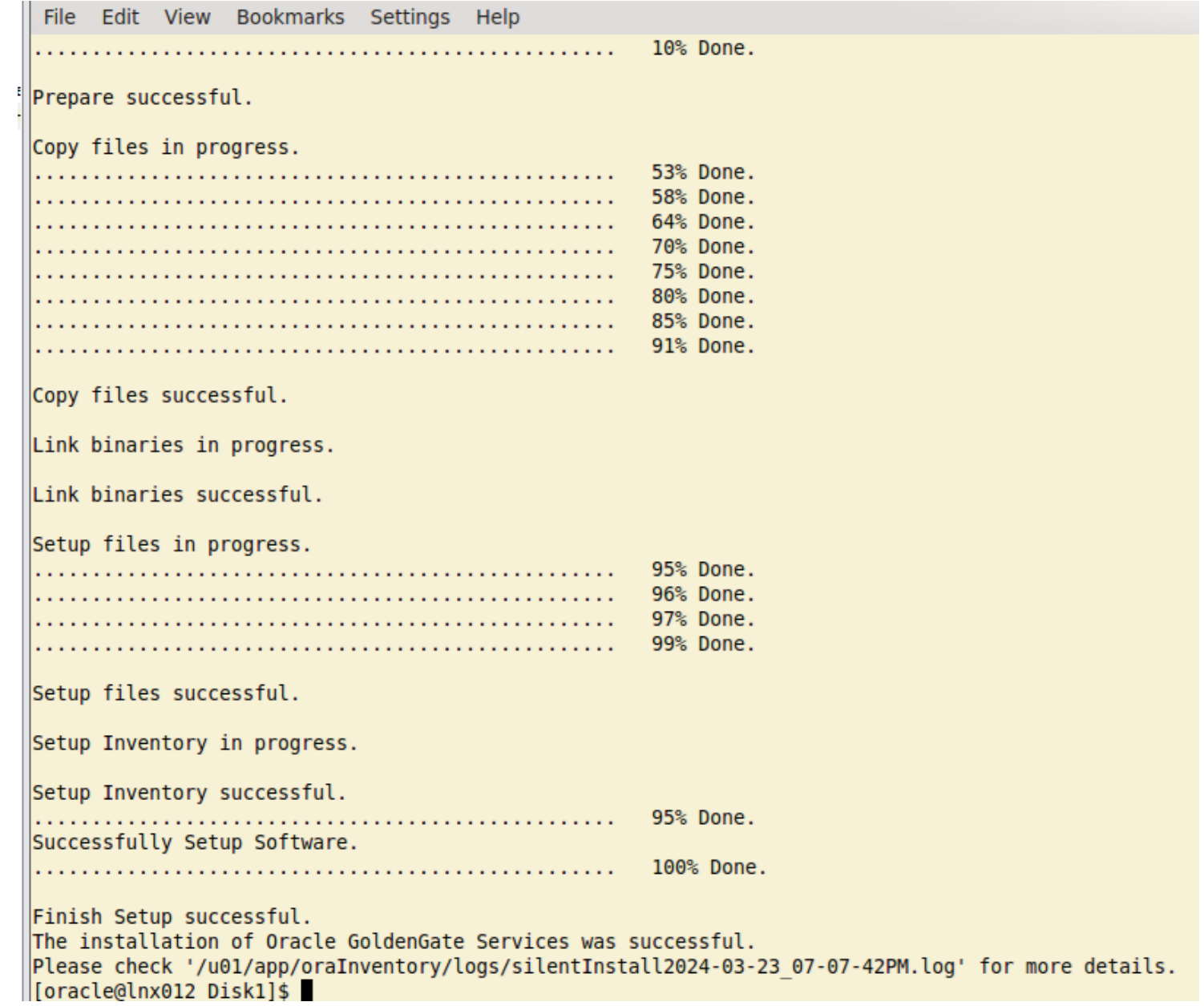

```
-rwxr-xr-x. 1 oracle oinstall 3488 Mar 23 19:01 oggcore.rsp
[oracle@lnx012 zfs]$ pwd
/mnt/zfs[[oracle@lnx012 zfs]$ mkdir ogg sm
[oracle@lnx012 zfs]$ mkdir ogg dp dc1
[oracle@lnx012 zfs]$ mkdir ogg dp dc2
Toracle@lnx012 zfsl$ ls -l
total 16
-rwxr-xr-x. 1 oracle oinstall 3488 Mar 23 19:01 oggcore.rsp
drwxr-xr-x. 2 oracle oinstall 4096 Mar 24 09:42 ogg dp dcl
drwxr-xr-x. 2 oracle oinstall 4096 Mar 24 09:42 ogg dp dc2
drwxr-xr-x. 2 oracle oinstall 4096 Mar 24 09:42 ogg sm
[[oracle@lnx012 zfs]$
```

```
[oracle@lnx001 - ]$ cd /mnt/zfs
[oracle@lnx001 zfs]$ ls -l
total 16
-rwxr-xr-x. 1 oracle oinstall 3488 Mar 23 19:01 odgcore.rsp
drwxr-xr-x. 2 oracle oinstall 4096 Mar 24 09:42
drwxr-xr-x. 2 oracle oinstall 4096 Mar 24 09:42
drwxr-xr-x. 2 oracle oinstall 4096 Mar 24 09:42
[oracle@lnx001 zfs]
```

```
cing i o
[root@filer ~]# cd /goldengate
[root@filer goldengate]# ls -l
total 16
-rwxr-xr-x. 1 oracle oinstall 3488 Mar 23 19:01 oggcore.rsp
irwxr-xr-x. 2 oracle oinstall 4096 Mar 24 09:42 ogg dp dcl
Irwxr-xr-x. 2 oracle oinstall 4096 Mar 24 09:42 ogg dp dc2
irwxr-xr-x. 2 oracle oinstall 4096 Mar 24 09:42 ogg sm
[root@filer goldengate]# hostname
filer
[root@filer goldengate]#
```
Export the correct .ENV file on both nodes:

target:/home/oracle> more ogg\_ms\_dc1.env

# .bash\_profile

# User specific environment and startup programs

#PATH=\$PATH:\$HOME/.local/bin:\$HOME/bin

#export PATH

# Oracle Settings

export TMP=/tmp

export TMPDIR=\$TMP

export GG\_HOME=/u01/app/ogg

export OGG\_HOME=\$GG\_HOME

export ORACLE\_HOSTNAME=localhost.localdomain

export ORACLE\_UNQNAME=target

#export ORACLE\_BASE=/u01/app/oracle

export ORACLE\_HOME=/u01/app/ogg

#export ORA\_INVENTORY=/u01/app/oraInventory

export TNS\_ADMIN=/mnt/zfs/ogg\_dp\_dc1/etc

export ORACLE\_SID=target

#export PDB\_NAME=pdb1

#export DATA\_DIR=/u02/data

export JAVA\_HOME=\$OGG\_HOME/jdk

export NLS\_DATE\_FORMAT="YYYY-MM-DD"

export NLS\_TIME\_FORMAT="HH24.MI.SSXFF"

export NLS\_TIME\_TZ\_FORMAT="HH24:MI.SSXFF"

export NLS\_TIMESTAMP\_FORMAT="YYYY-MM-DD-HH24.MI.SSXFF"

export NLS\_TIMESTAMP\_TZ\_FORMAT="YYYY-MM-DD-HH24.MI.SSXFF"

export LD\_LIBRARY\_PATH=\$GG\_HOME/lib:/lib:/usr/lib:/u01/app/oracle/product/19c/dbhome\_1/lib:\$ORACLE\_HOME

export GG=/u01/app/ogg

#export DBNAME=cdb1

export EDITOR=vi

export PS1='\$ORACLE\_SID'":"'\$PWD'">"

#umask 022

#set -o vi

export PATH=/usr/sbin:/usr/local/bin:/u01/app/ogg:\$ORACLE\_HOME/bin:\$ORACLE\_HOME/OPatch:\$PATH #export PATH=\$ORACLE HOME/bin:\$PATH

#export LD\_LIBRARY\_PATH=\$LD\_LIBRARY\_PATH:\$ORACLE\_HOME/lib:\$ORACLE\_HOME export CLASSPATH=\$ORACLE\_HOME/jlib:\$ORACLE\_HOME/rdbms/jlib

echo "Local OGG ORACLE\_HOME=/u01/app/ogg" echo "Shared OGG\_DEPLOYMENT\_HOME=/ogg\_dc1\_dp" echo "Shared OGG\_SERVICE\_MANAGER\_HOME=/ogg\_sm" echo "Shared TNS\_ADMIN=/mnt/zfs/ogg\_dp\_dc1/etc"

#if [ -f ~/.bashrc ]; then

# . ~/.bashrc

#fi

# User specific environment and startup programs

#PATH=\$PATH:\$HOME/.local/bin:\$HOME/bin

#export PATH

target:/home/oracle>

xport ORACLE HOSTNAME=localhost.localdomain export ORACLE UNQNAME=target export ORACLE BASE=/u01/app/oracle export ORACLE HOME=/u01/app/ogg export ORA INVENTORY=/u01/app/oraInventory port TNS ADMIN=/mnt/zfs/ogg dp dcl/etc xport ORACLE SID=target export JAVA HOME=\$0GG HOME/jdk export NLS\_DATE\_FORMAT="YYYY-M<br>export NLS\_TIME\_FORMAT="HH24.M export NLS\_TIME\_TZ\_FORMAT="HH24:MI.SSXFF"<br>export NLS\_TIMESTAMP\_FORMAT="YYYY-MM-DD-HH24.MI.SSXFF"<br>export NLS\_TIMESTAMP\_TZ\_FORMAT="YYYY-MM-DD-HH24.MI.SSXFF"<br>export LD\_LIBRARY\_PATH=\$GG\_HOME/lib:/lib:/usr/lib:/u01/app/oracle/p  $\export$  GG=/u01/app/ogg export EDITOR=vi export PS1='\$ORACLE SID'":"'\$PWD'"> "

export PATH=/usr/sbin:/usr/local/bin:/u01/app/ogg:\$ORACLE HOME/bin:\$ORACLE HOME/OPatch:\$PATH

export CLASSPATH=\$ORACLE HOME/jlib:\$ORACLE HOME/rdbms/jlib

echo "Lo  $cho$  "S cho "Shared TNS ADMIN

### Oggca\_DEV.rsp:

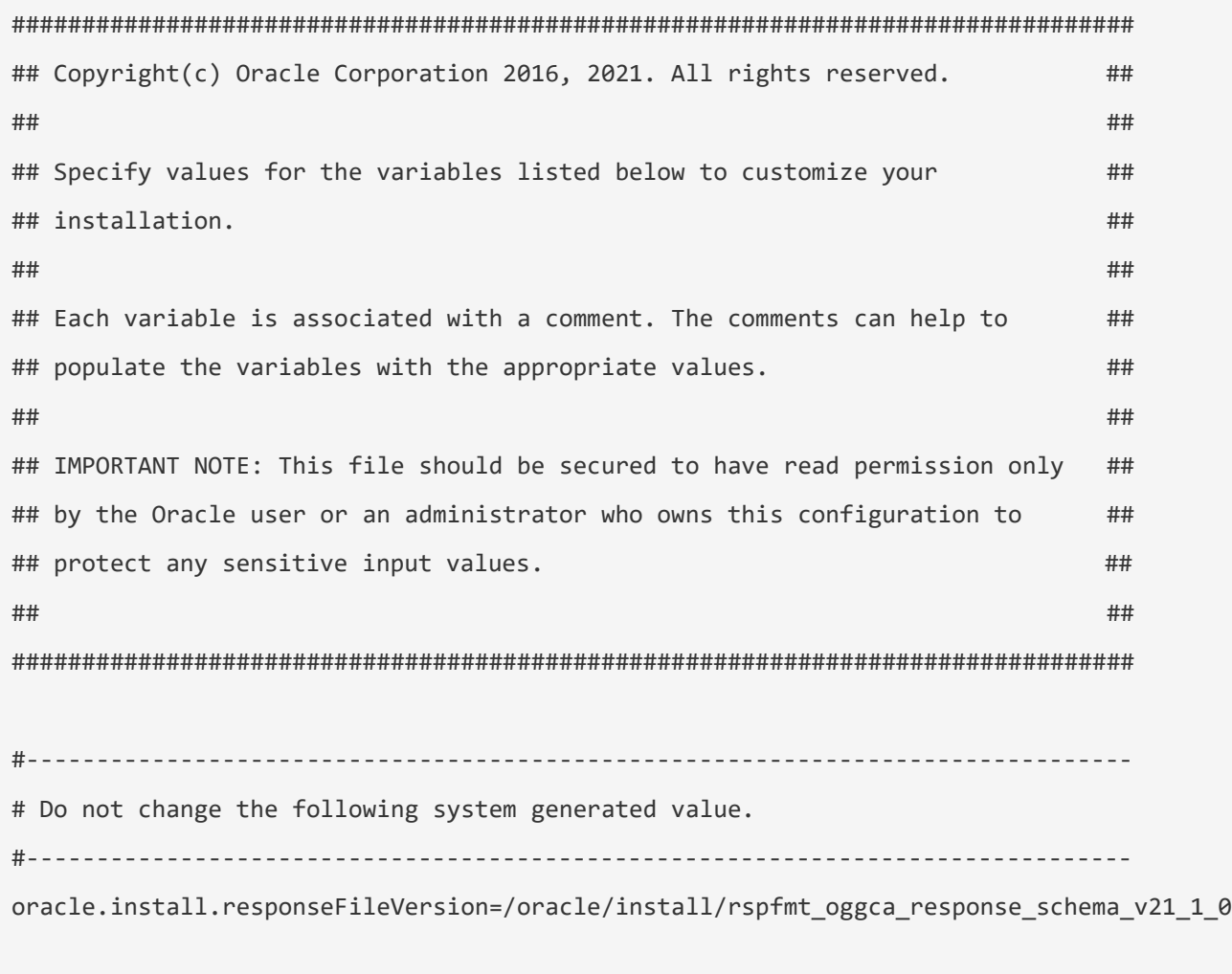

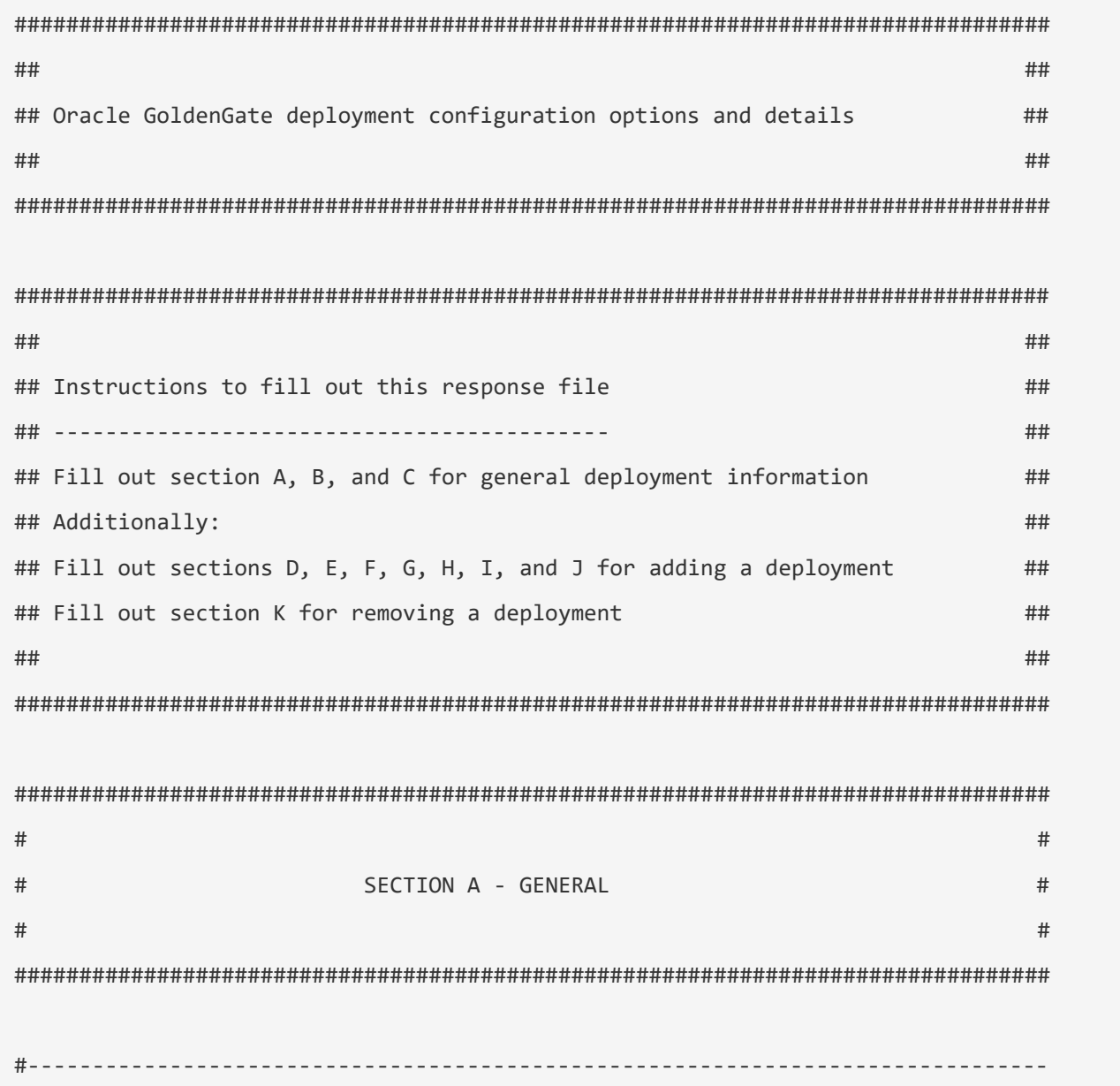

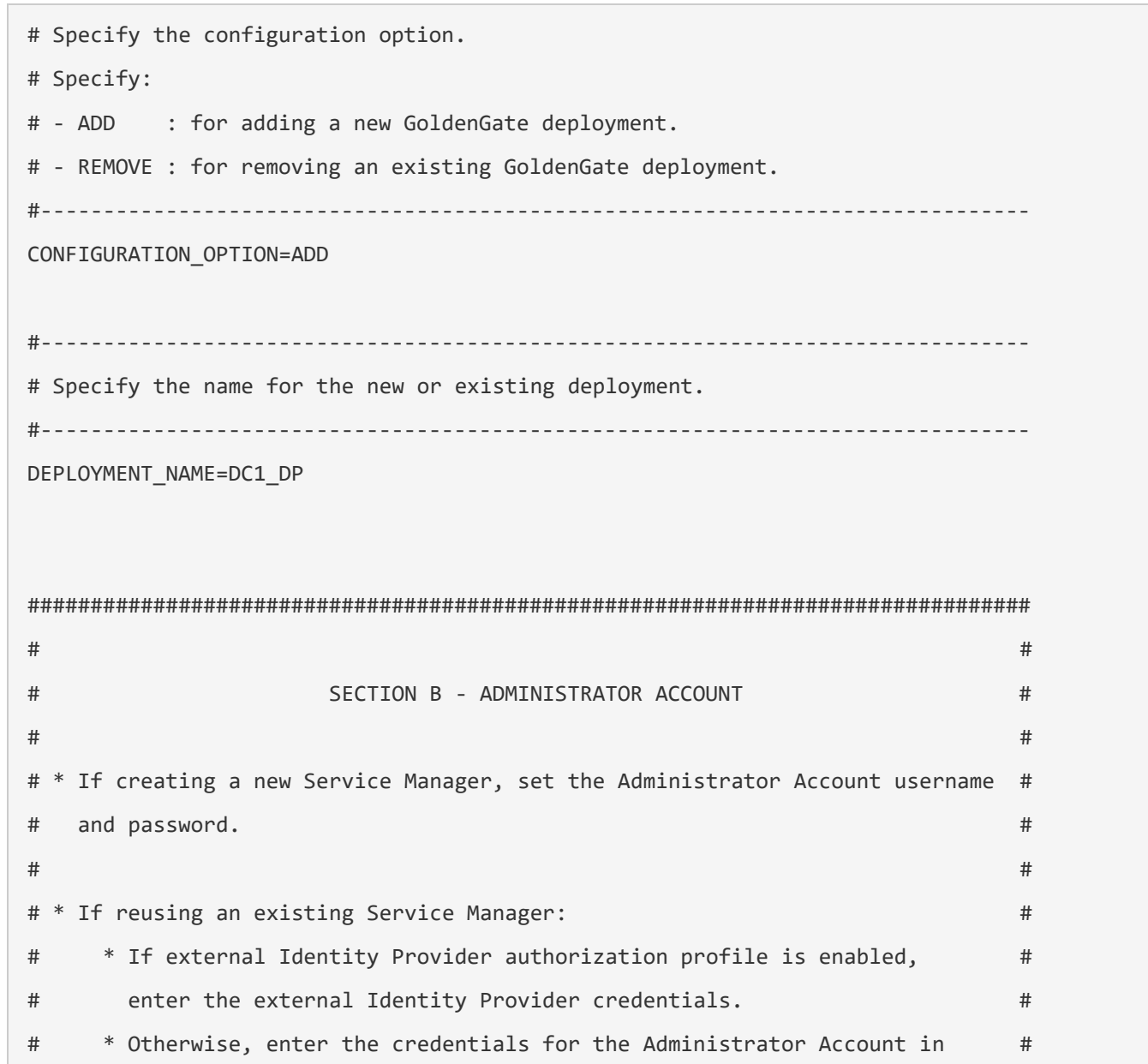

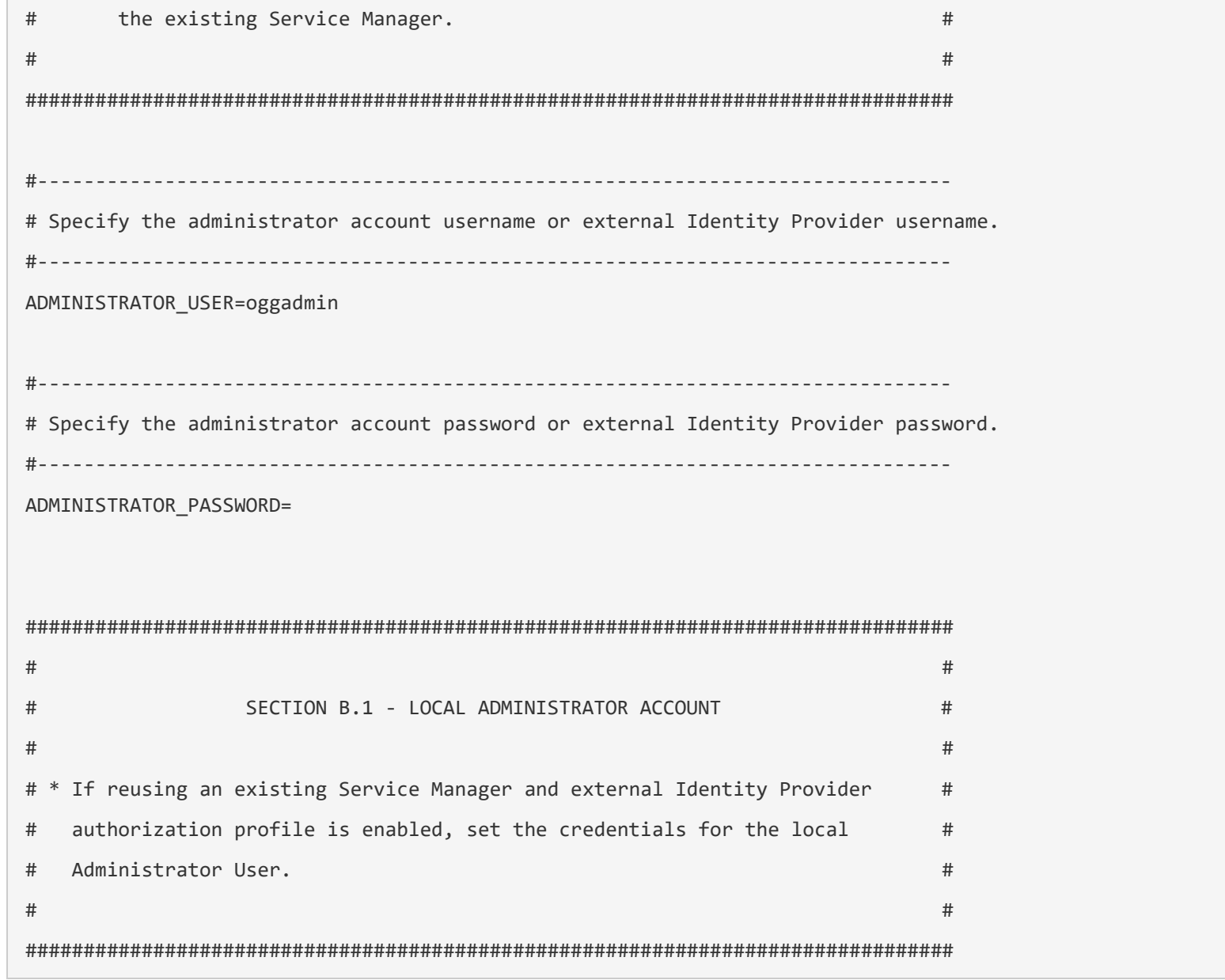

 $\mathbb{R}^n$ 

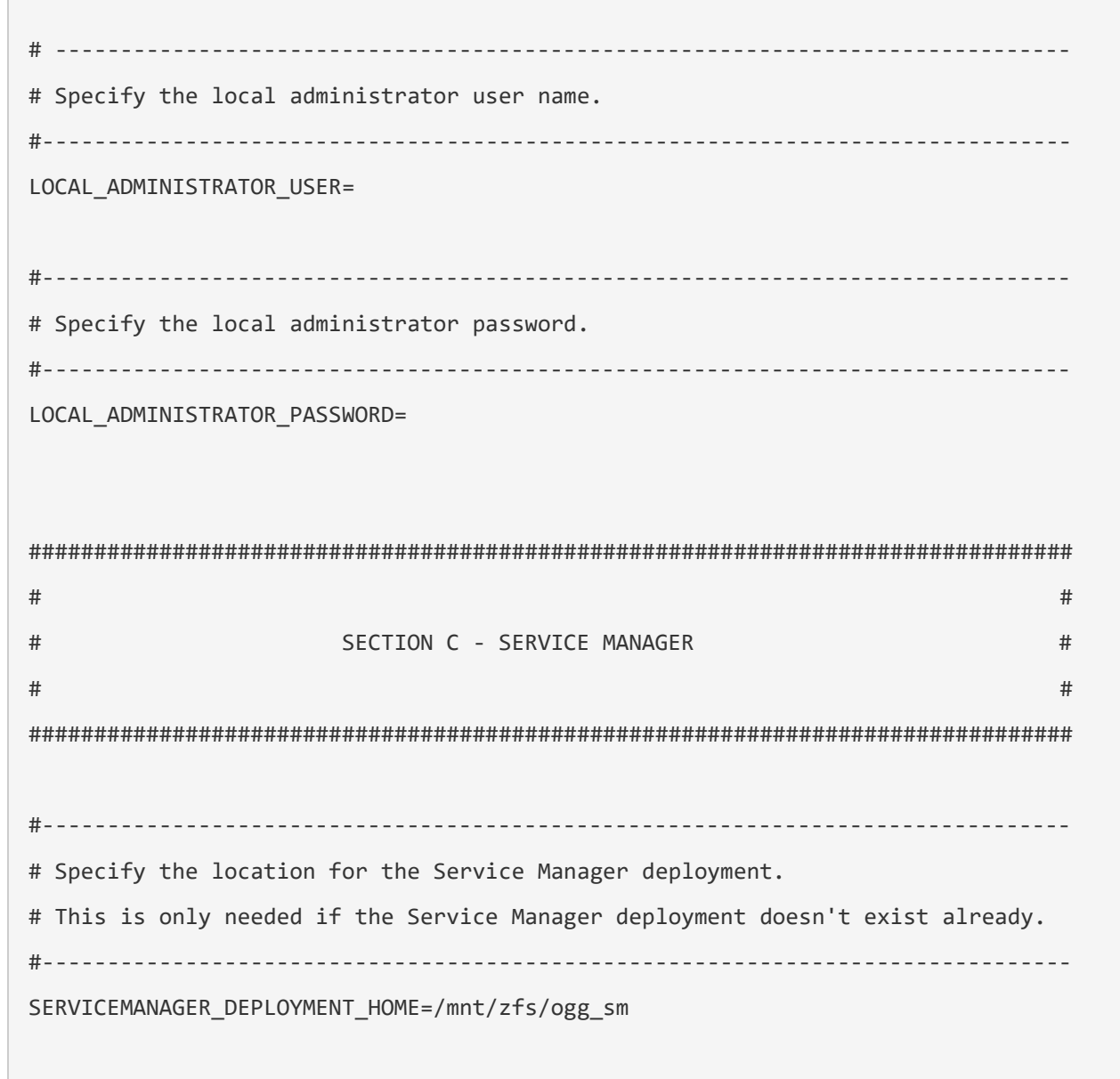

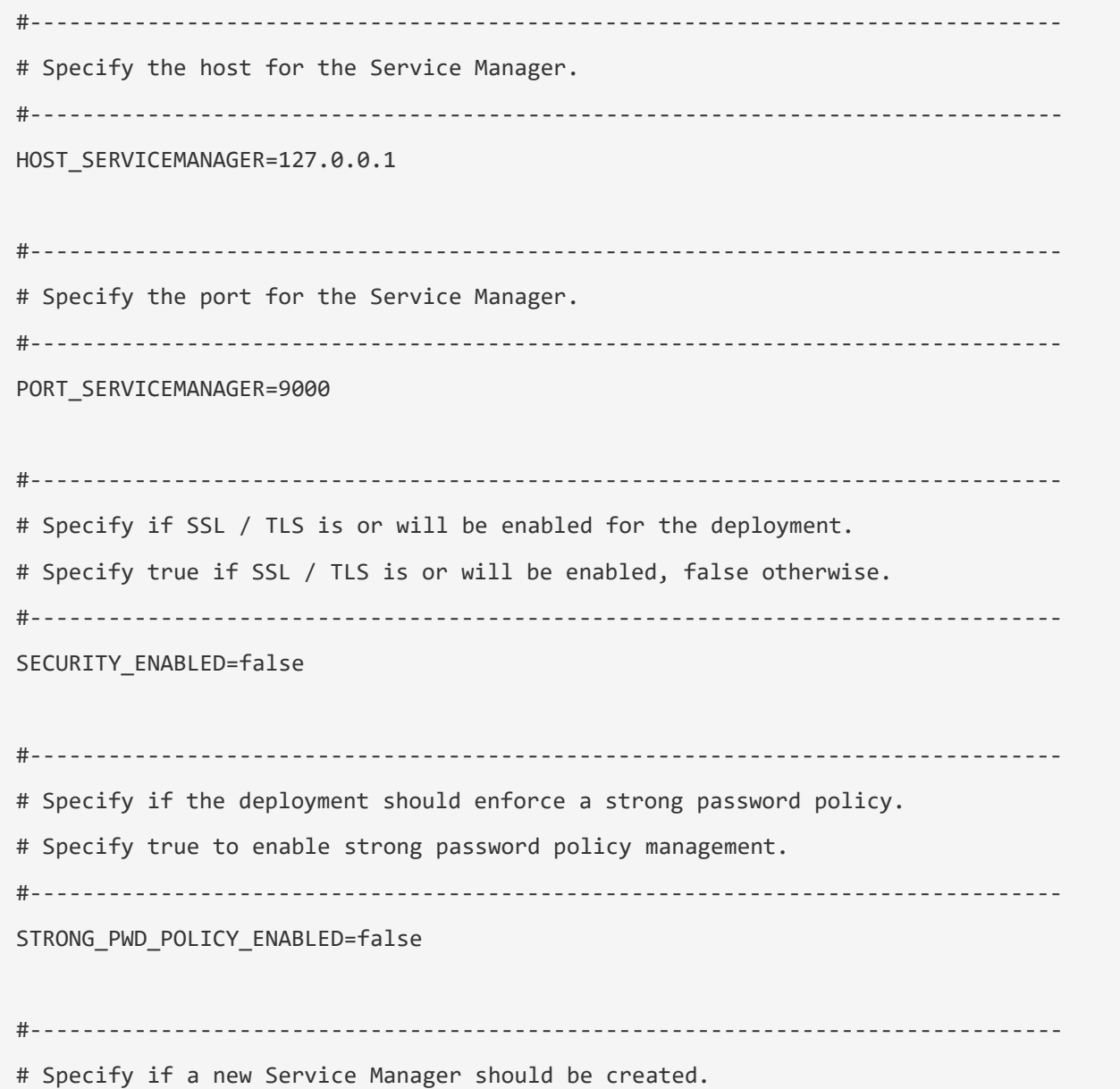

# Specify true if a new Service Manager should be created, false otherwise. # # This option is only needed when CONFIGURATION OPTION is ADD. #------------------------------------------------------------------------------- CREATE\_NEW\_SERVICEMANAGER=true #------------------------------------------------------------------------------- # Specify if Service Manager should be registered as a service/daemon. This option is mutually exclusive with the 'IN TEGRATE\_SERVICEMANAGER\_WITH\_XAG' option. # Specify true if Service Manager should be registered as a service, false otherwise. # # This option is only needed when CONFIGURATION\_OPTION is ADD. # This option does not apply to Windows platform. #------------------------------------------------------------------------------- REGISTER SERVICEMANAGER AS A SERVICE=true #------------------------------------------------------------------------------- # Specify if Service Manager should be integrated with XAG. This option is mutually exclusive with the 'REGISTER\_SERV ICEMANAGER\_AS\_A\_SERVICE' option. # Specify true if Service Manager should be integrated with XAG, false otherwise. # # This option is only needed when CONFIGURATION OPTION is ADD. # This option is only supported for Oracle databases. #------------------------------------------------------------------------------- INTEGRATE\_SERVICEMANAGER\_WITH\_XAG=false

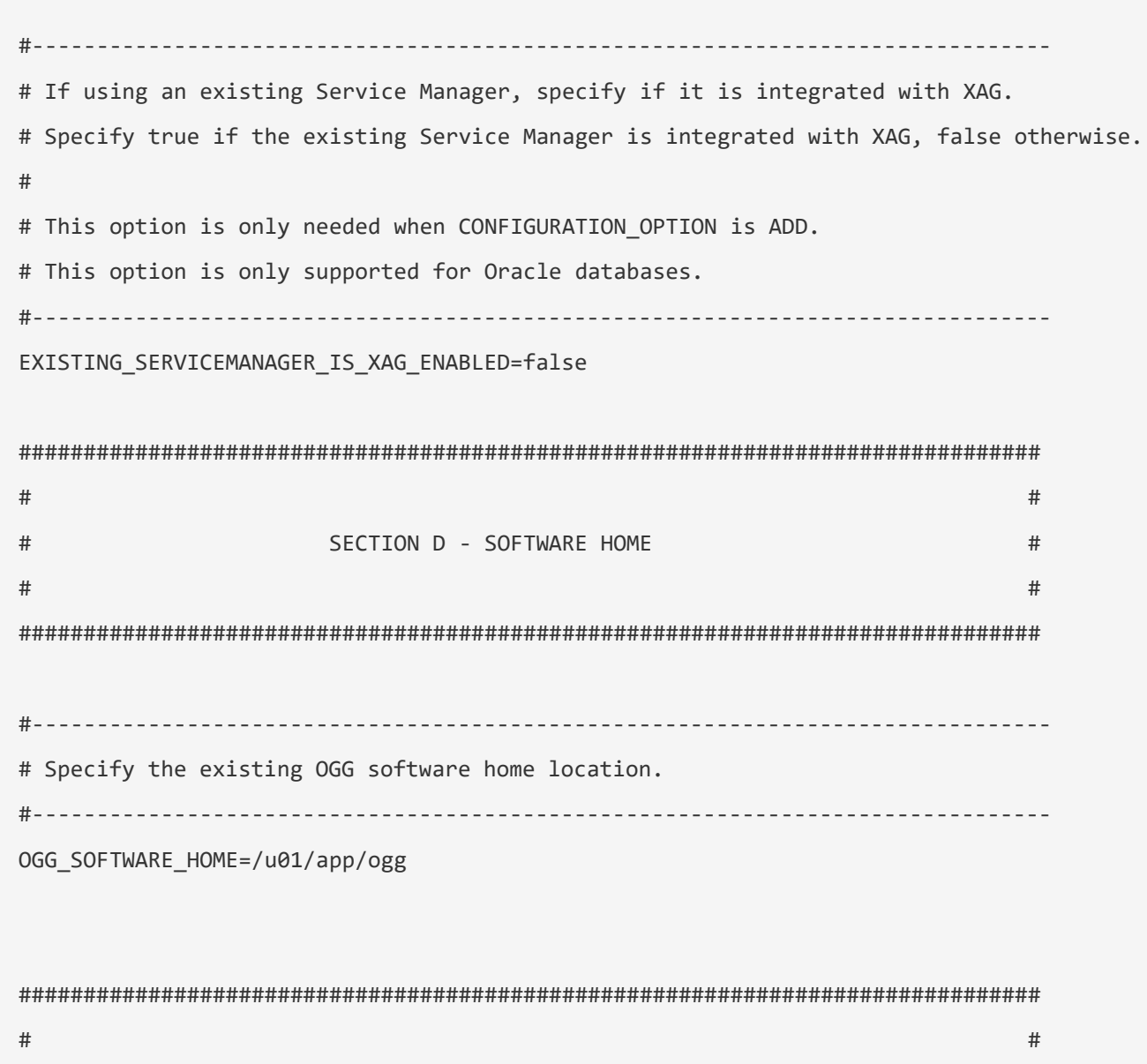

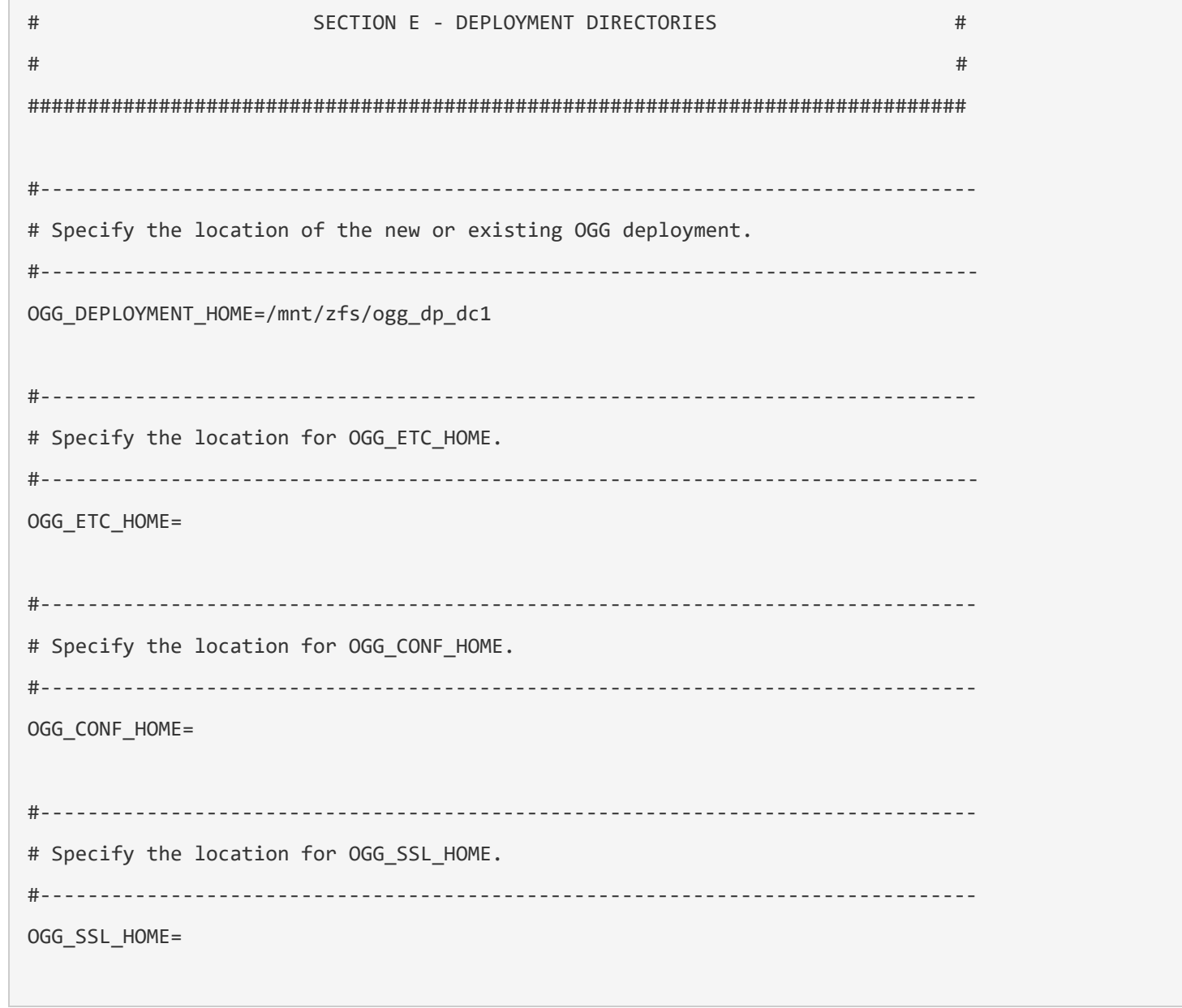

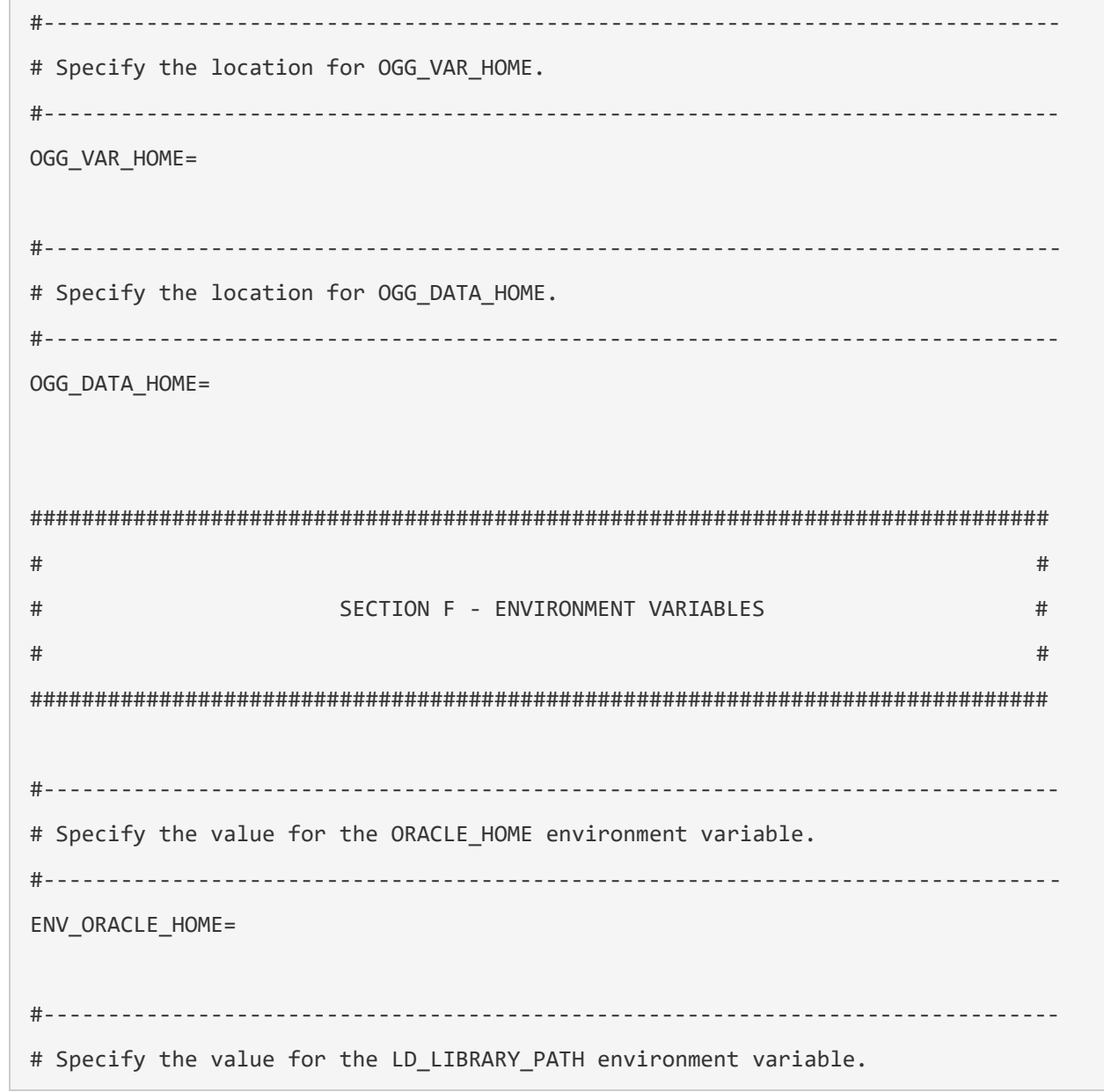

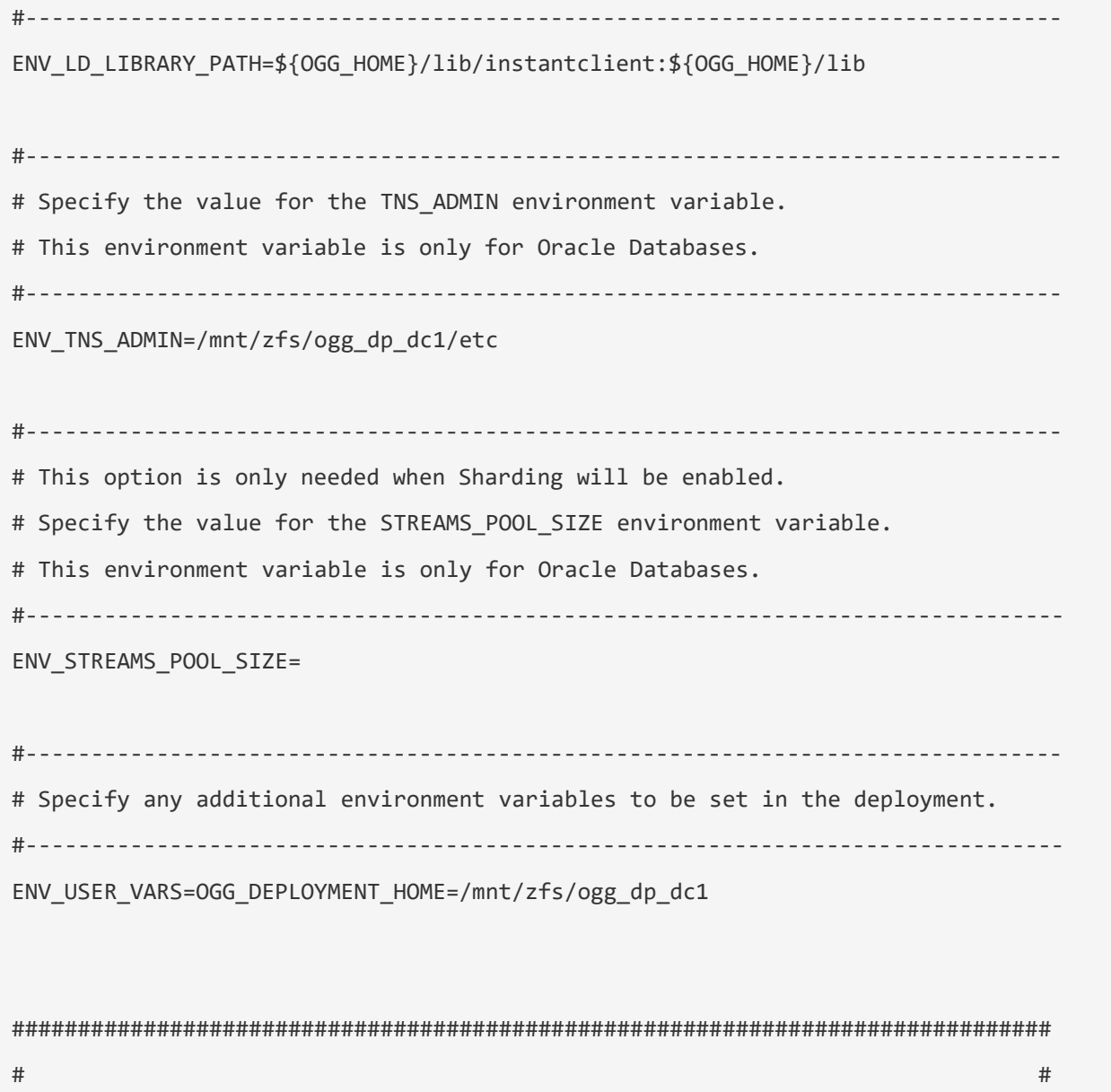

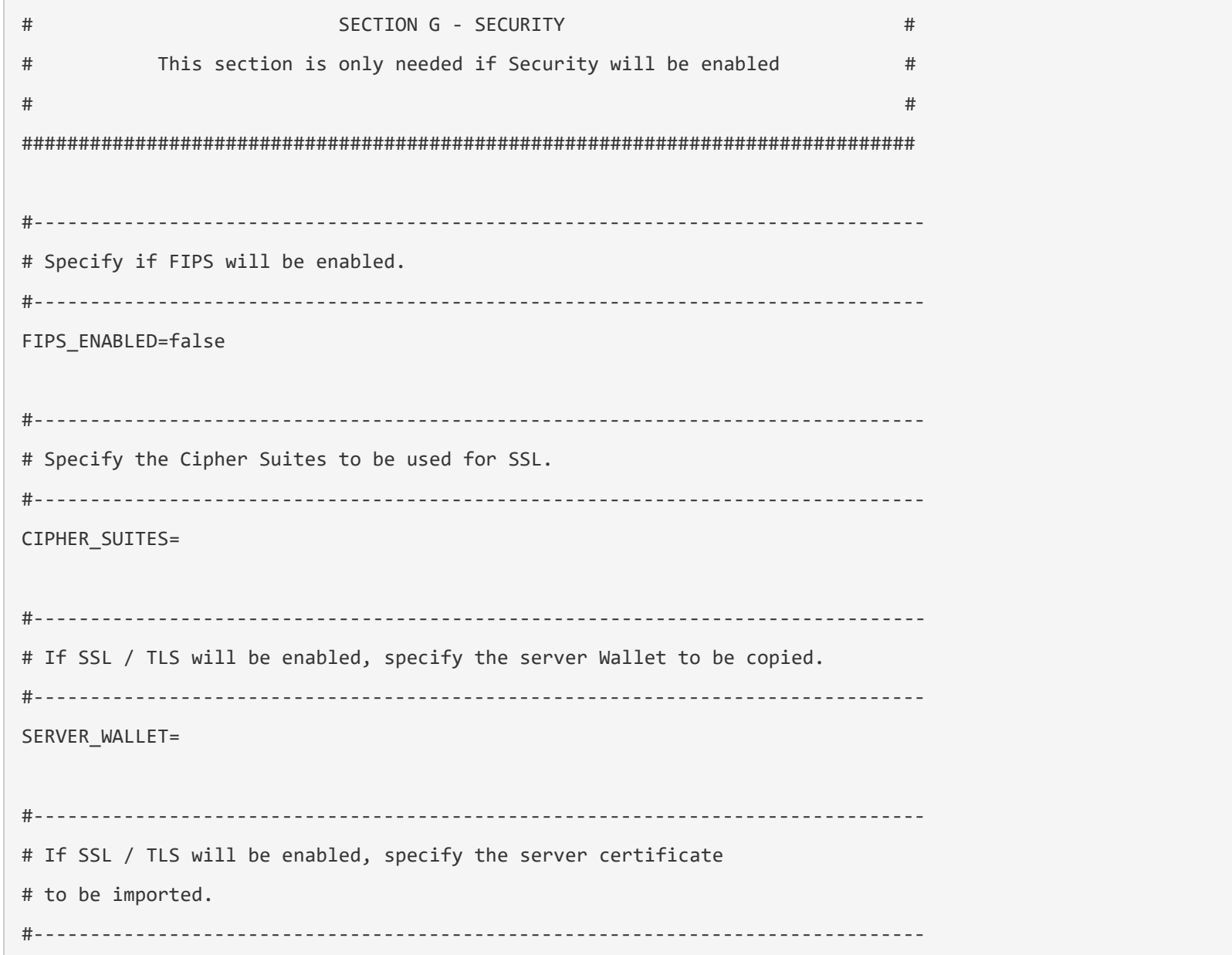

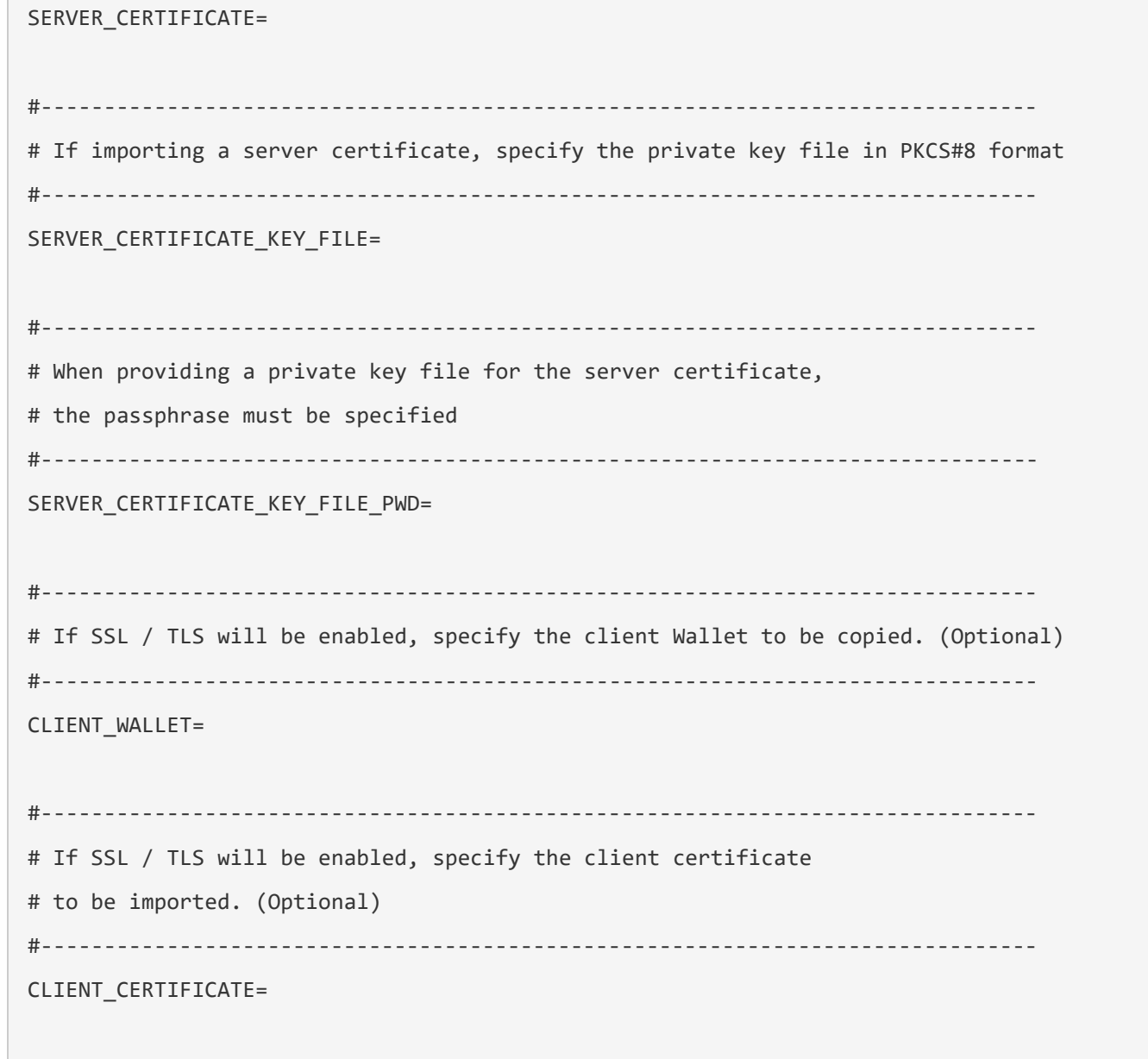

п

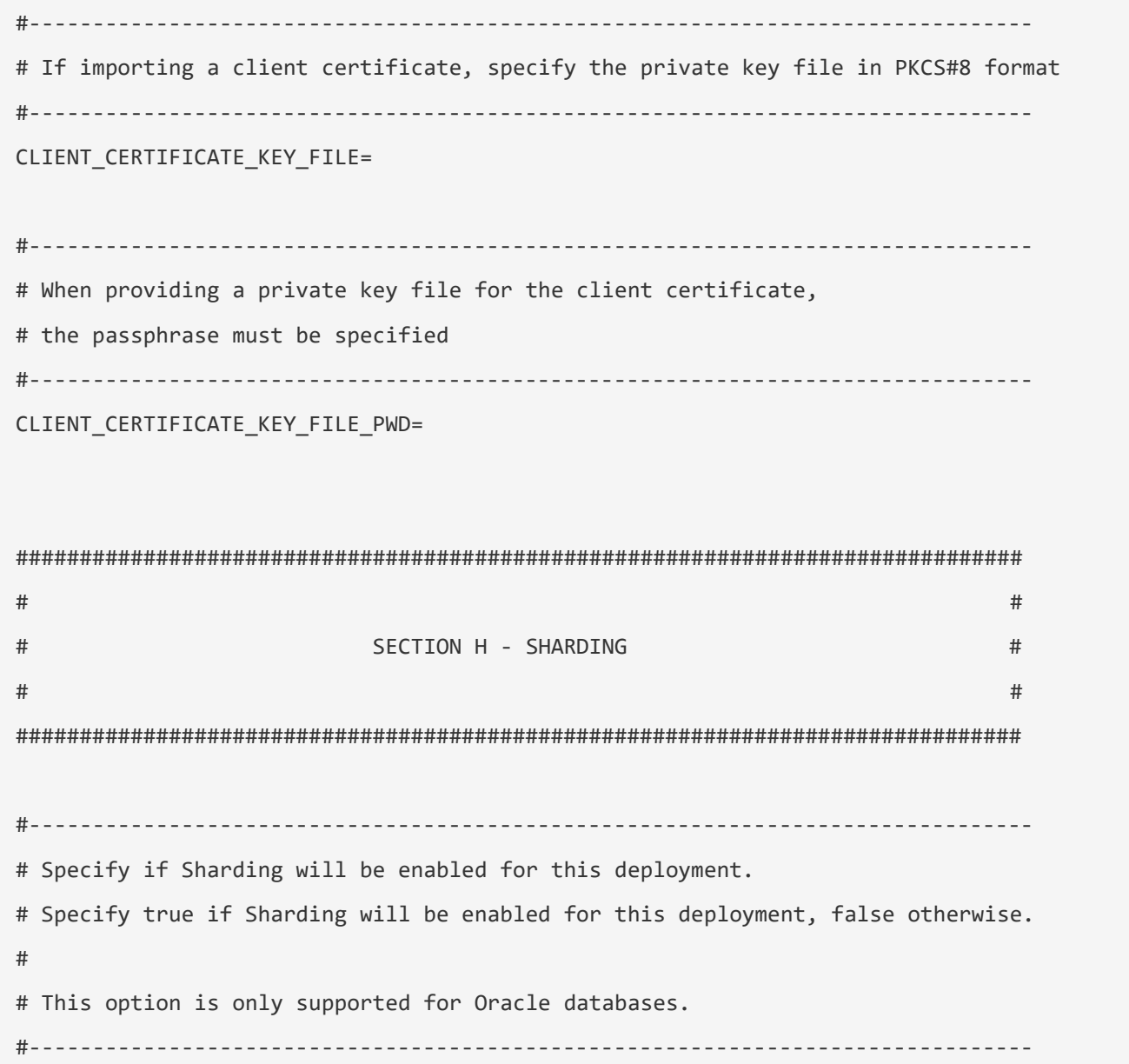

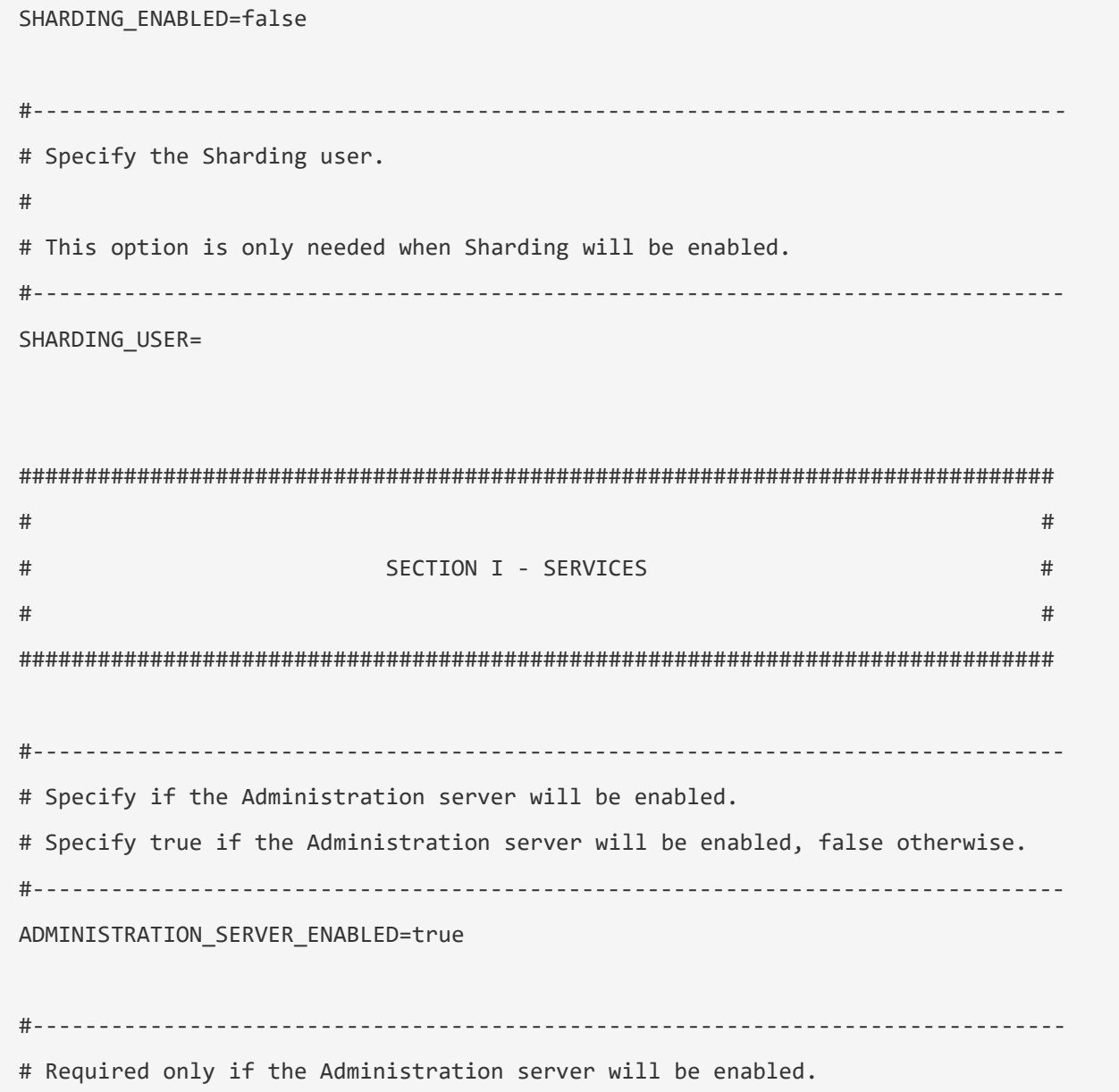

# Specify the port for Administration Server. #------------------------------------------------------------------------------- PORT\_ADMINSRVR=9005 #------------------------------------------------------------------------------- # Specify if the Distribution server will be enabled. # Specify true if the Distribution server will be enabled, false otherwise. #------------------------------------------------------------------------------- DISTRIBUTION\_SERVER\_ENABLED=true #------------------------------------------------------------------------------- # Required only if the Distribution server will be enabled. # Specify the port for Distribution Server. #------------------------------------------------------------------------------- PORT\_DISTSRVR=9006 #------------------------------------------------------------------------------- # If security is disabled, specify if this non-secure deployment will be used # to send trail data to a secure deployment. #------------------------------------------------------------------------------- NON\_SECURE\_DISTSRVR\_CONNECTS\_TO\_SECURE\_RCVRSRVR=false #------------------------------------------------------------------------------- # Specify if the Receiver server will be enabled.

# Specify true if the Receiver server will be enabled, false otherwise. #------------------------------------------------------------------------------- RECEIVER\_SERVER\_ENABLED=true #------------------------------------------------------------------------------- # Required only if the Receiver server will be enabled. # Specify the port for Receiver Server. #------------------------------------------------------------------------------- PORT\_RCVRSRVR=9007 #------------------------------------------------------------------------------- # Specify if Performance Metrics server will be enabled. # Specify true if Performance Metrics server will be enabled, false otherwise. #------------------------------------------------------------------------------- METRICS\_SERVER\_ENABLED=true #------------------------------------------------------------------------------- # Specify if Performance Metrics server is a critical service. # Specify true if Performance Metrics server is a critical service, false otherwise. # # This is optional and only takes effect when Performance Metrics server will be enabled. # Also, this option should only be set when the Service Manager is integrated with XAG. # The default value is false. #

# This option is only supported for Oracle databases. #------------------------------------------------------------------------------- METRICS\_SERVER\_IS\_CRITICAL=false #------------------------------------------------------------------------------- # Specify the port for Performance Metrics server (TCP). # # This option is only needed when Performance Metrics server will be enabled. #------------------------------------------------------------------------------- PORT\_PMSRVR=9008 #------------------------------------------------------------------------------- # Specify the port for Performance Metrics server (UDP). # # This option is only needed when Performance Metrics server will be enabled. #------------------------------------------------------------------------------- UDP\_PORT\_PMSRVR=9009 #------------------------------------------------------------------------------- # Specify the DataStore type for Performance Metrics server. # Valid values are: BDB, LMDB # # This option is only needed when Performance Metrics server will be enabled. #-------------------------------------------------------------------------------

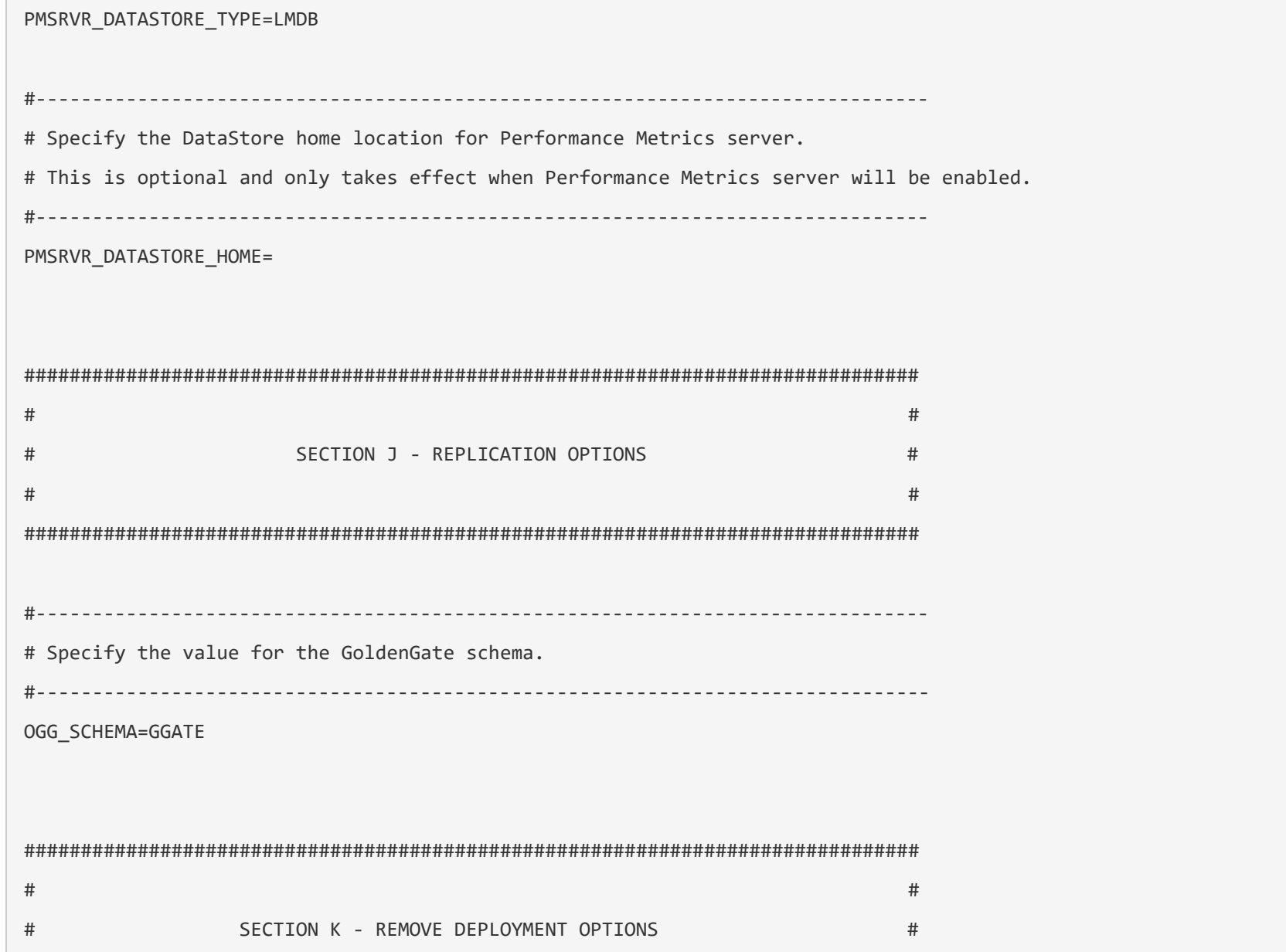

# # ############################################################################### #------------------------------------------------------------------------------- # Specify if the deployment files should be removed from disk. # Specify true if the deployment files should be removed, false otherwise. #------------------------------------------------------------------------------- REMOVE\_DEPLOYMENT\_FROM\_DISK=

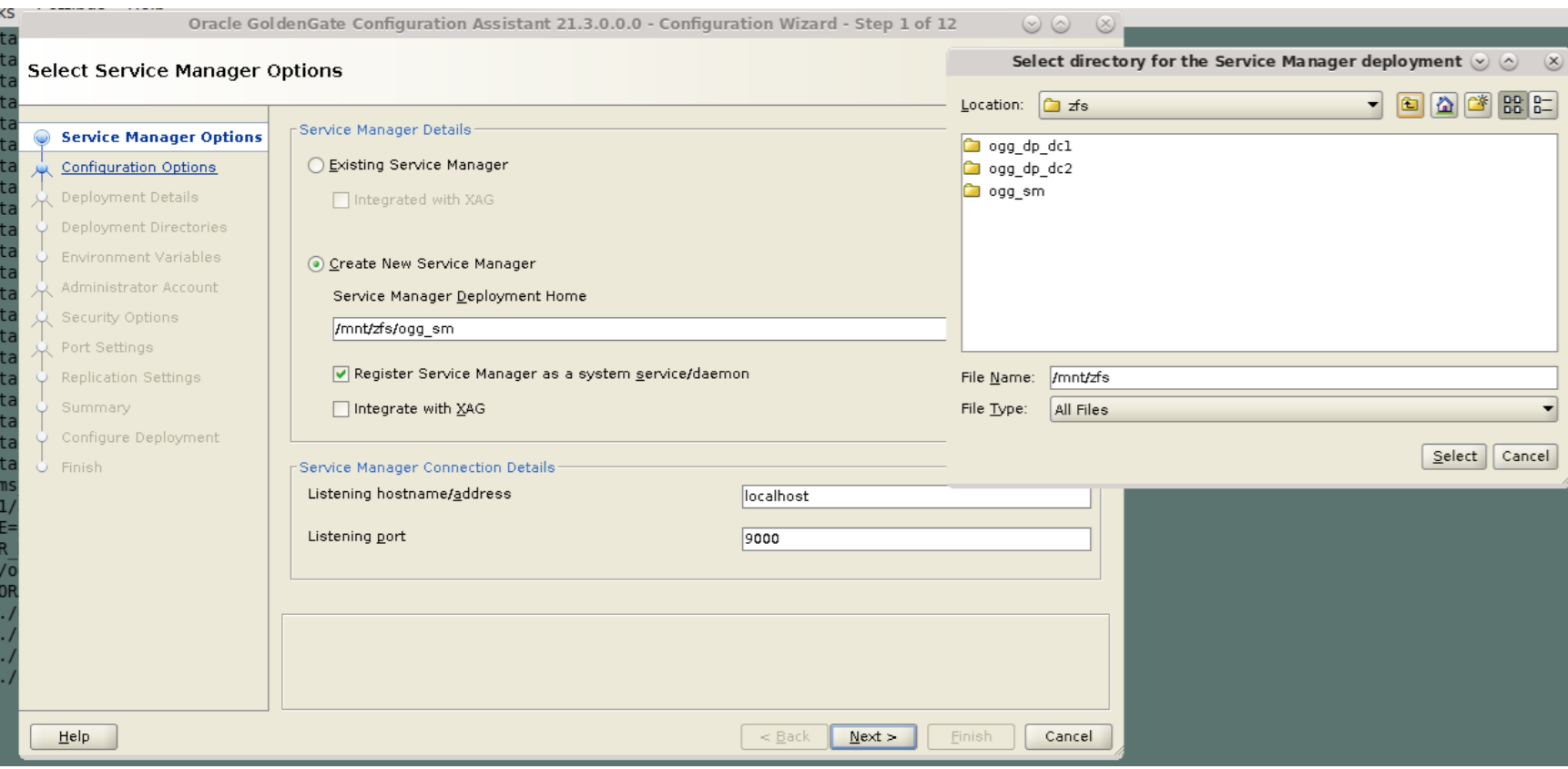

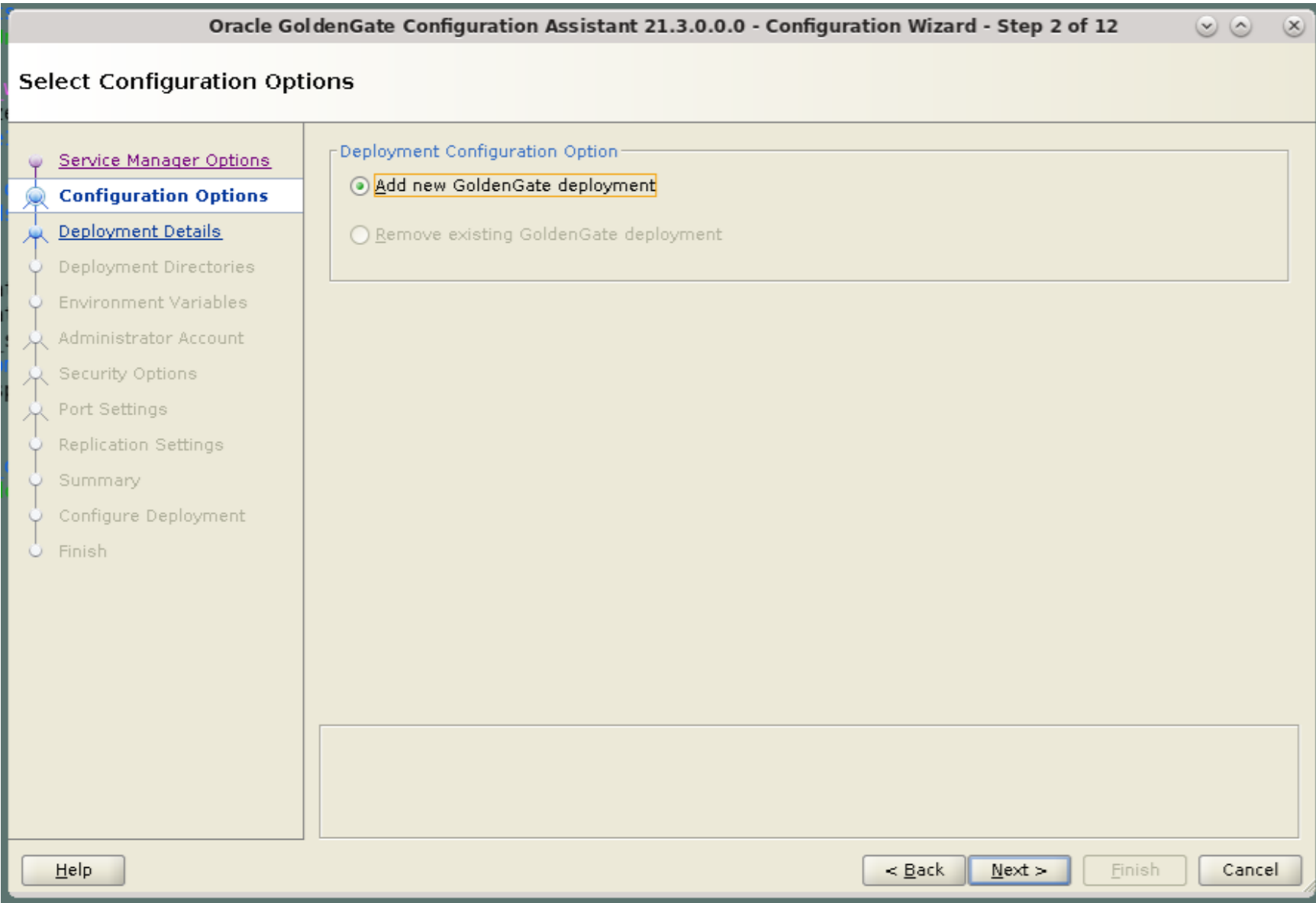

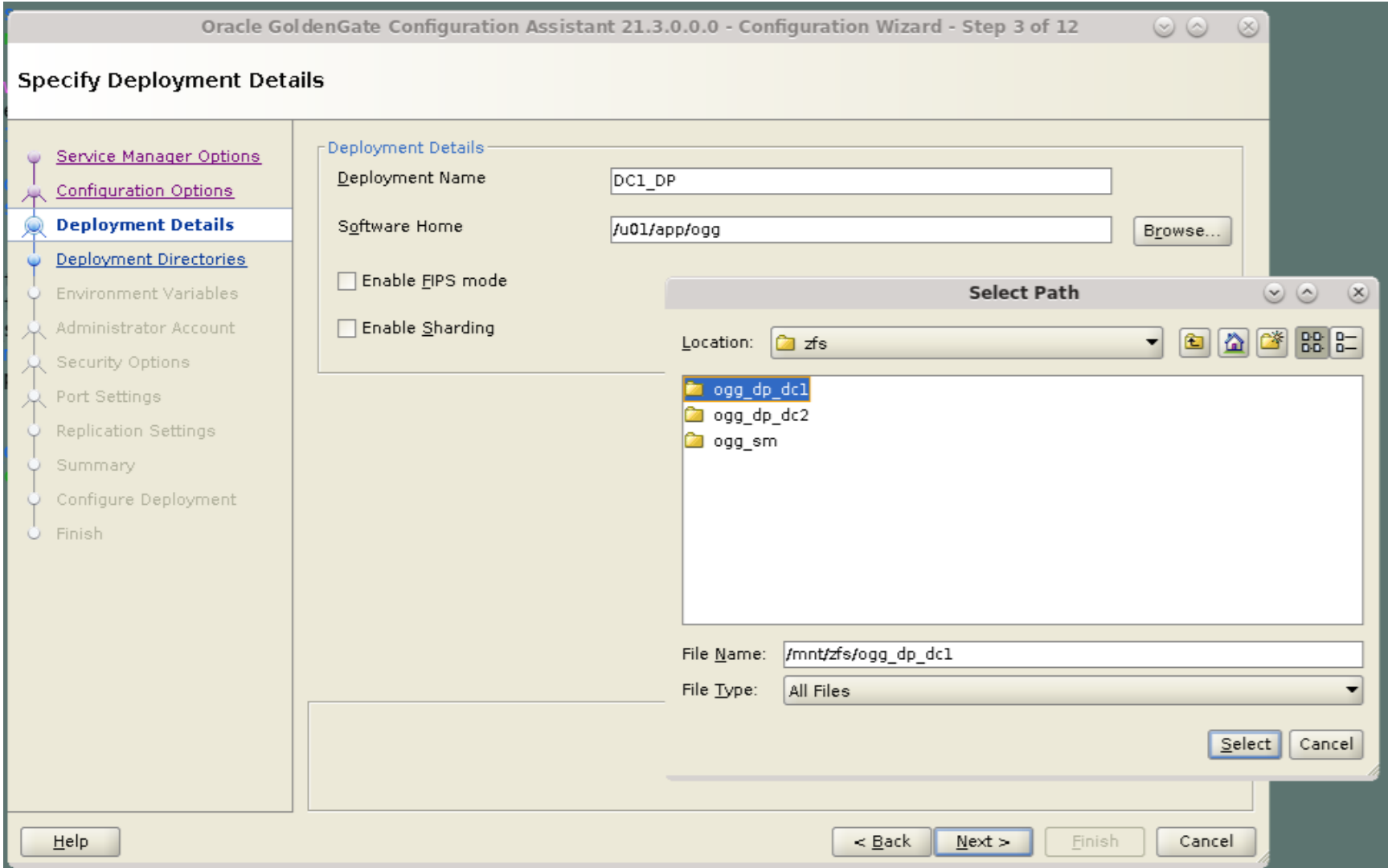

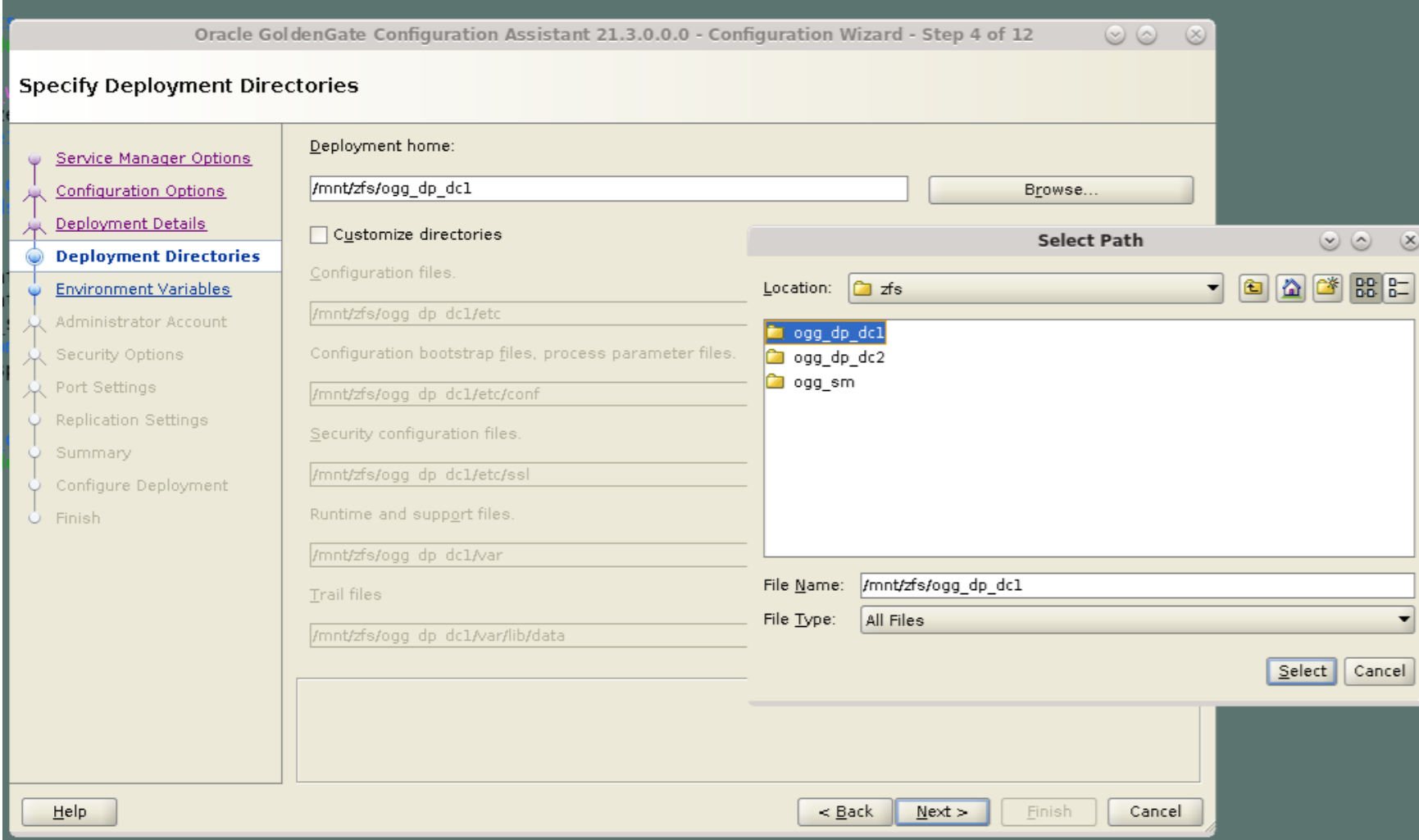

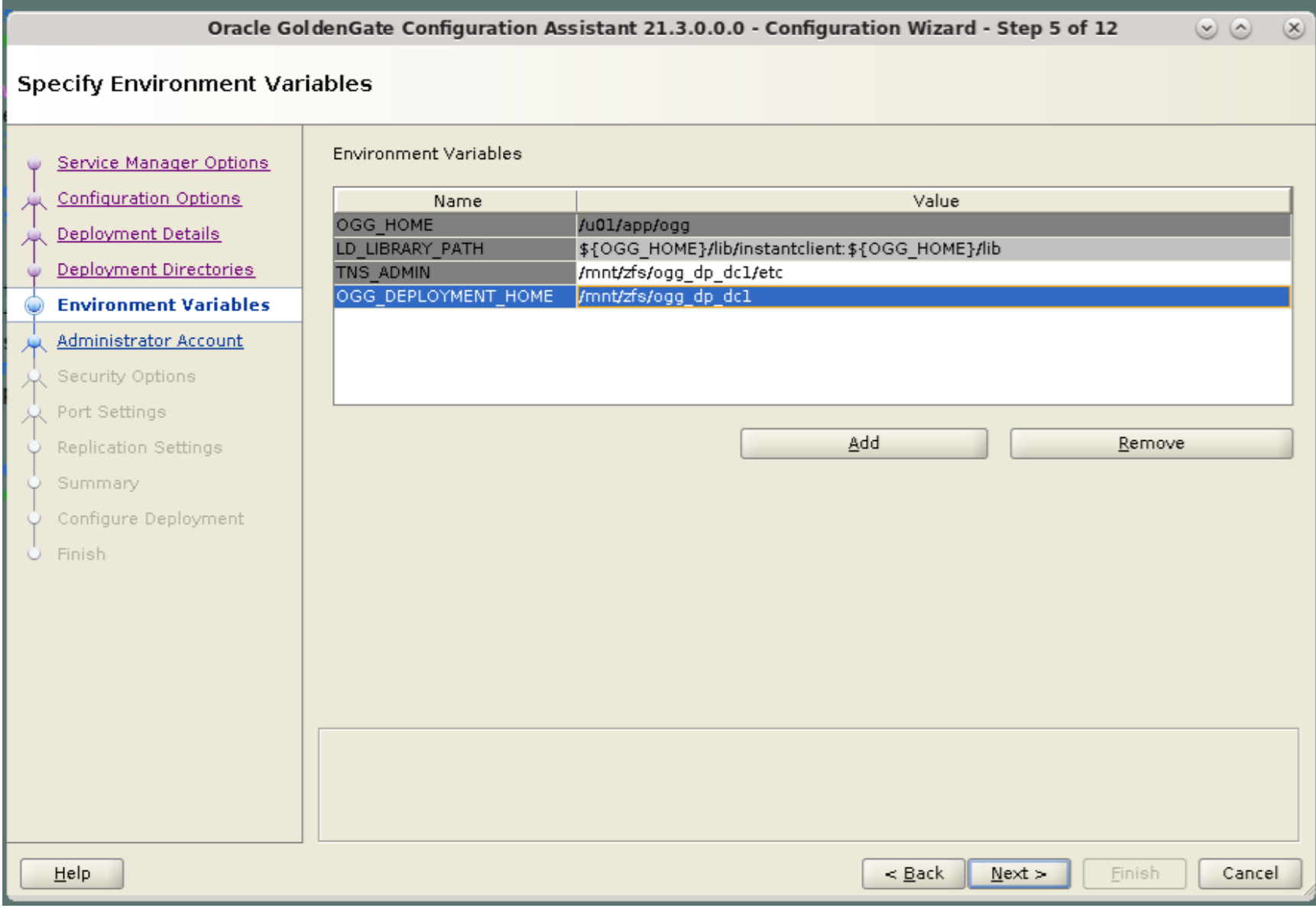

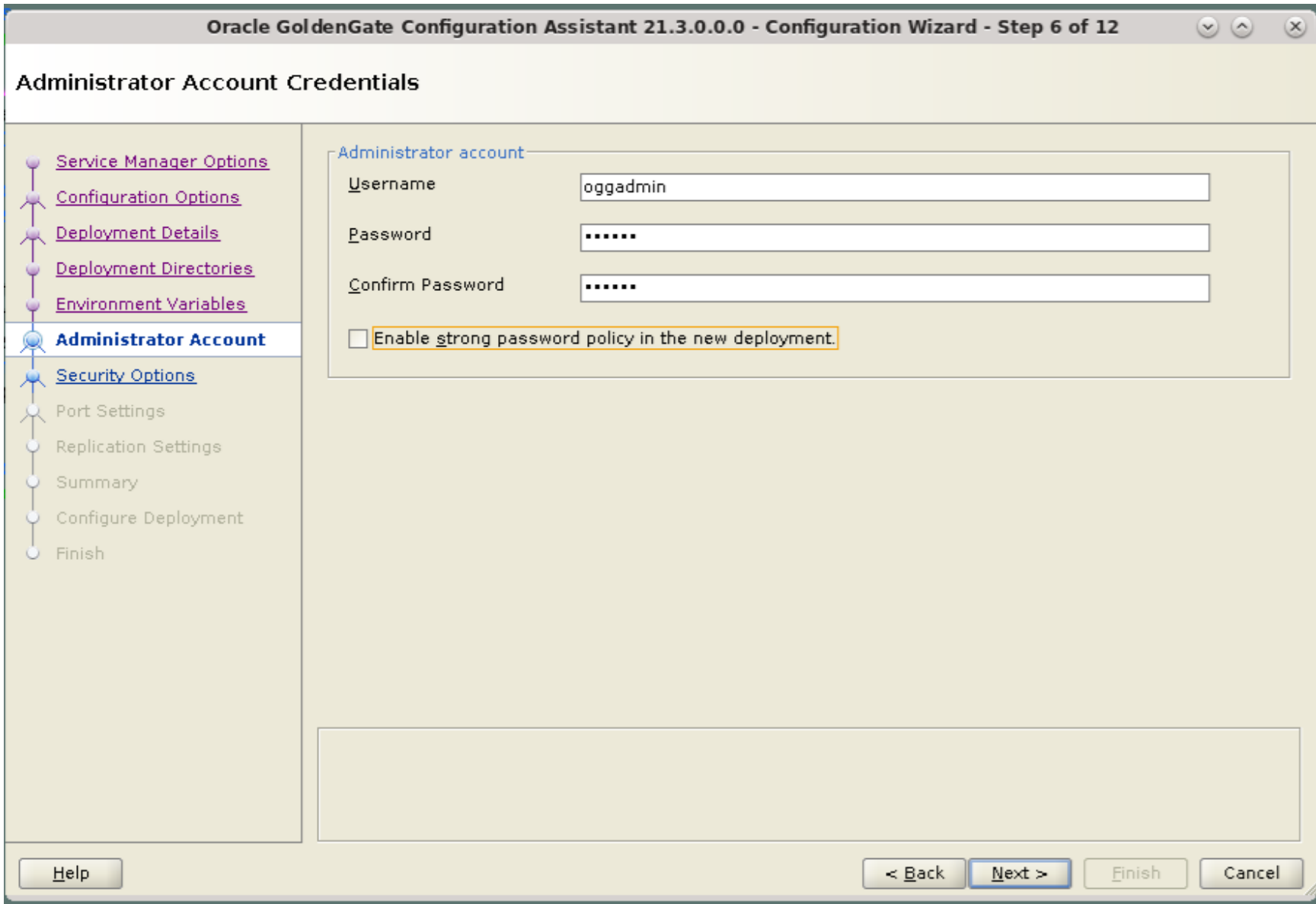

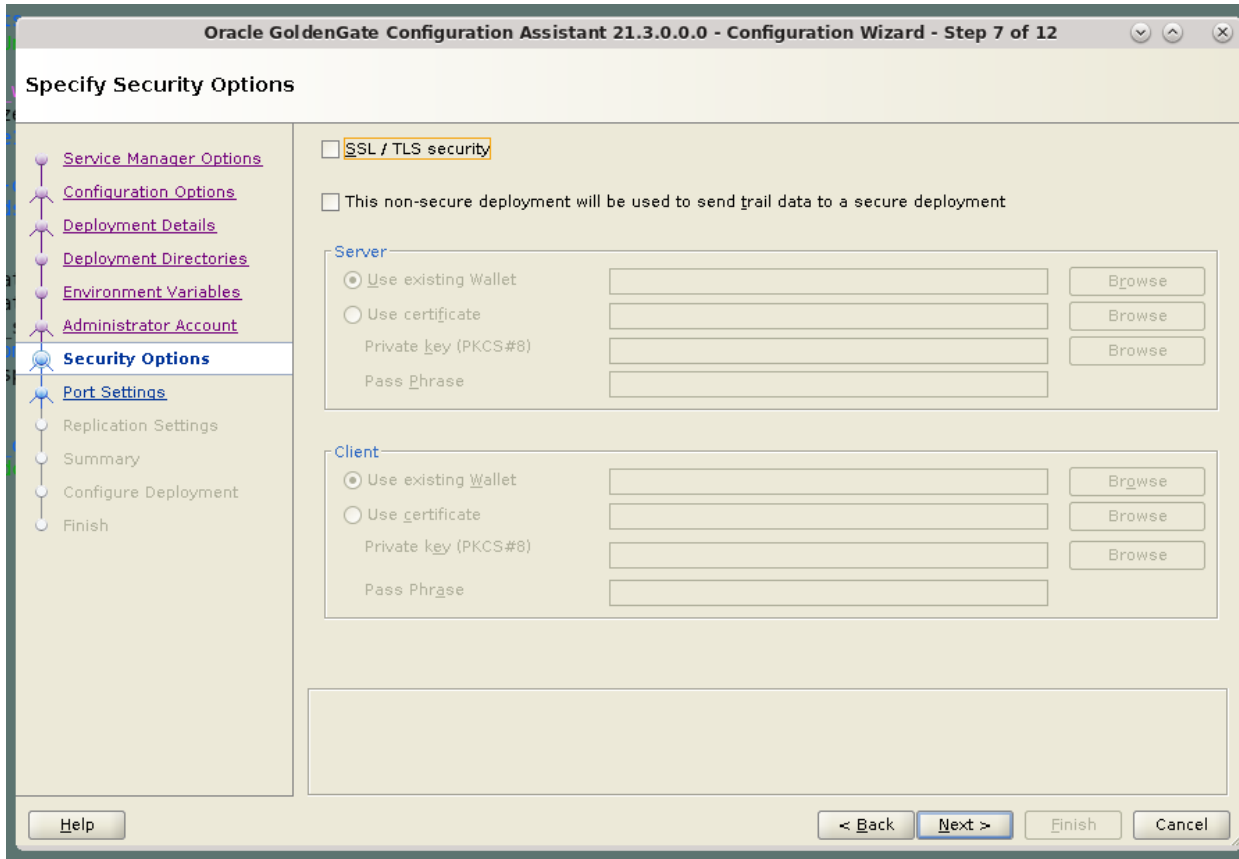

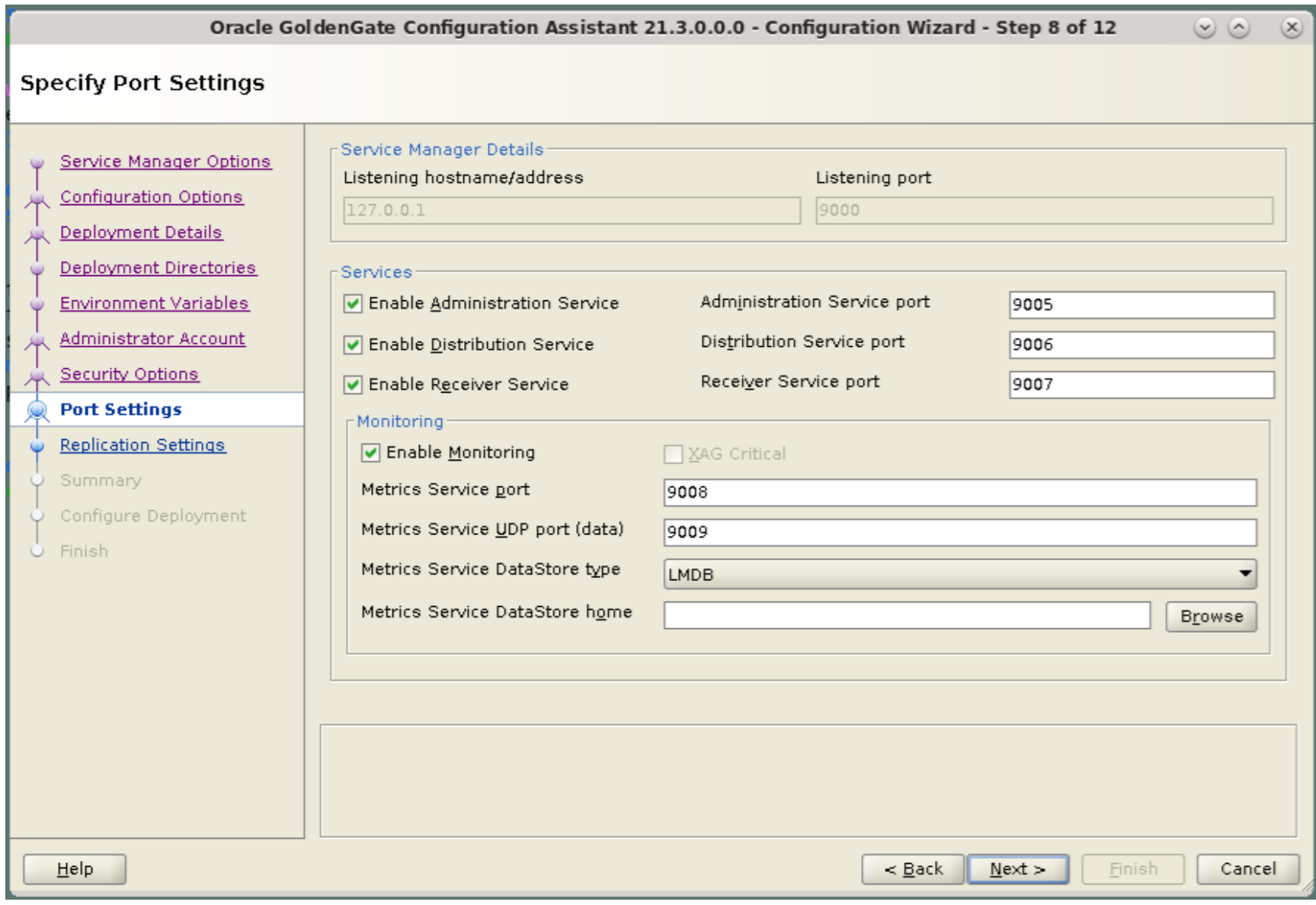

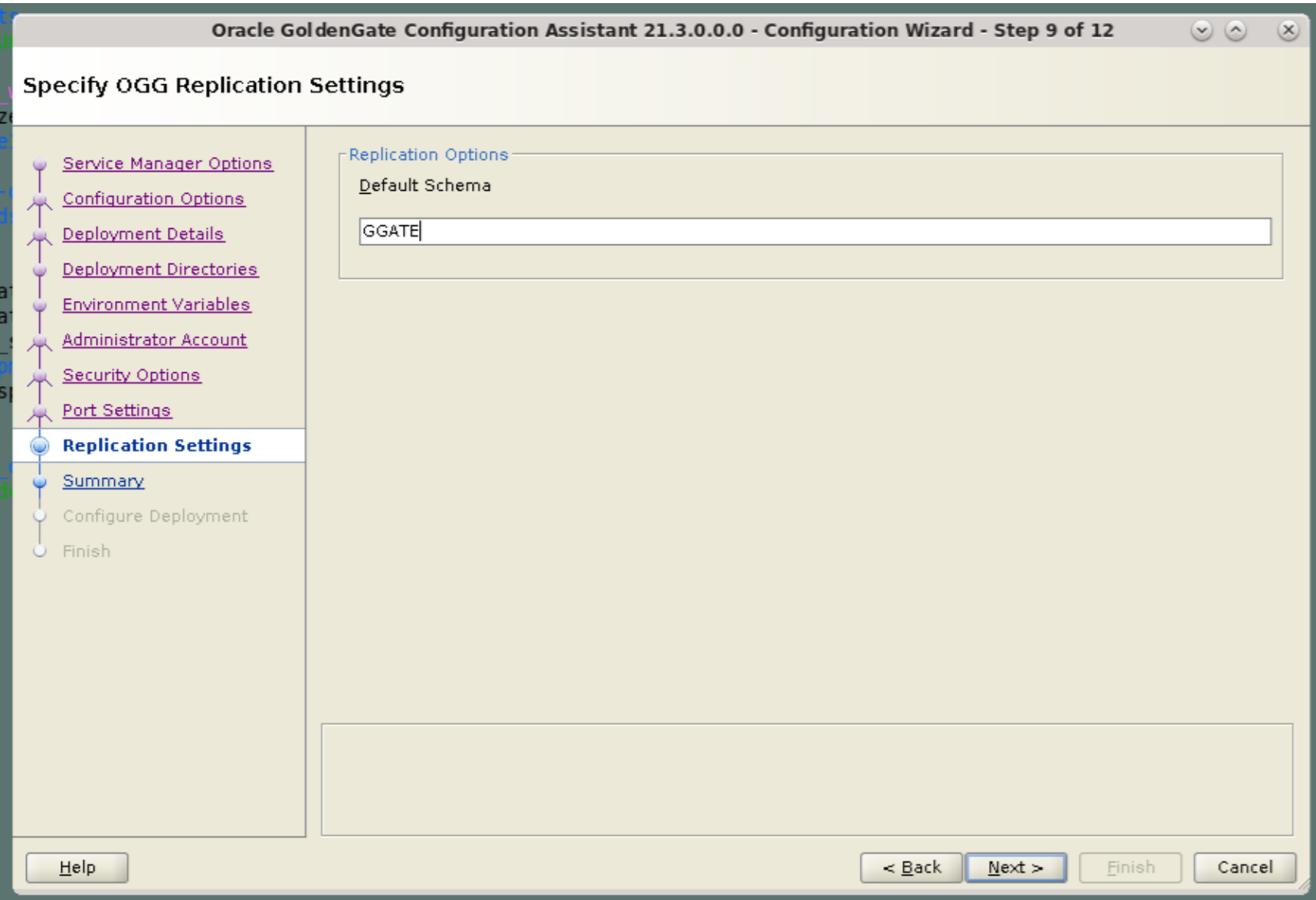

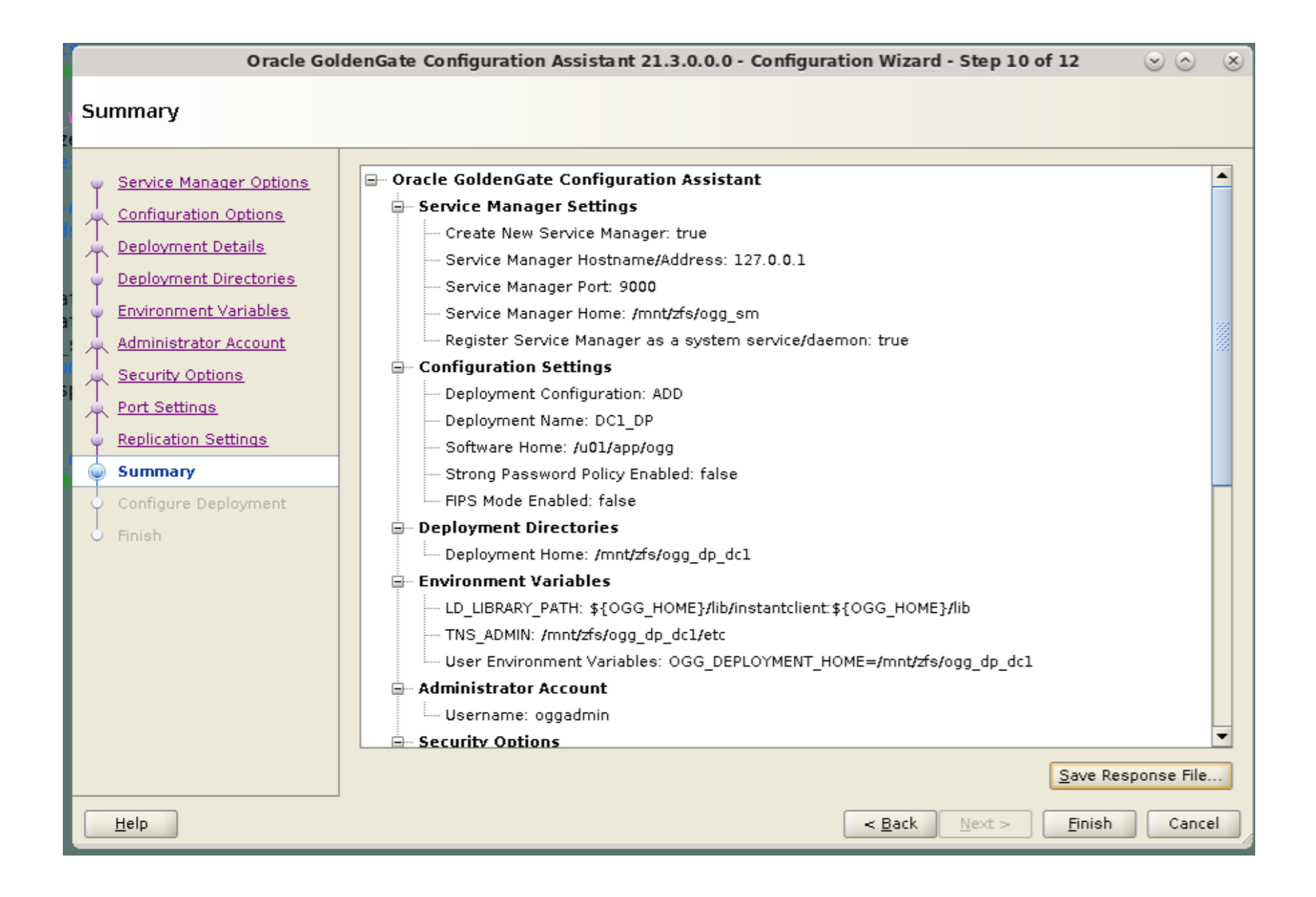

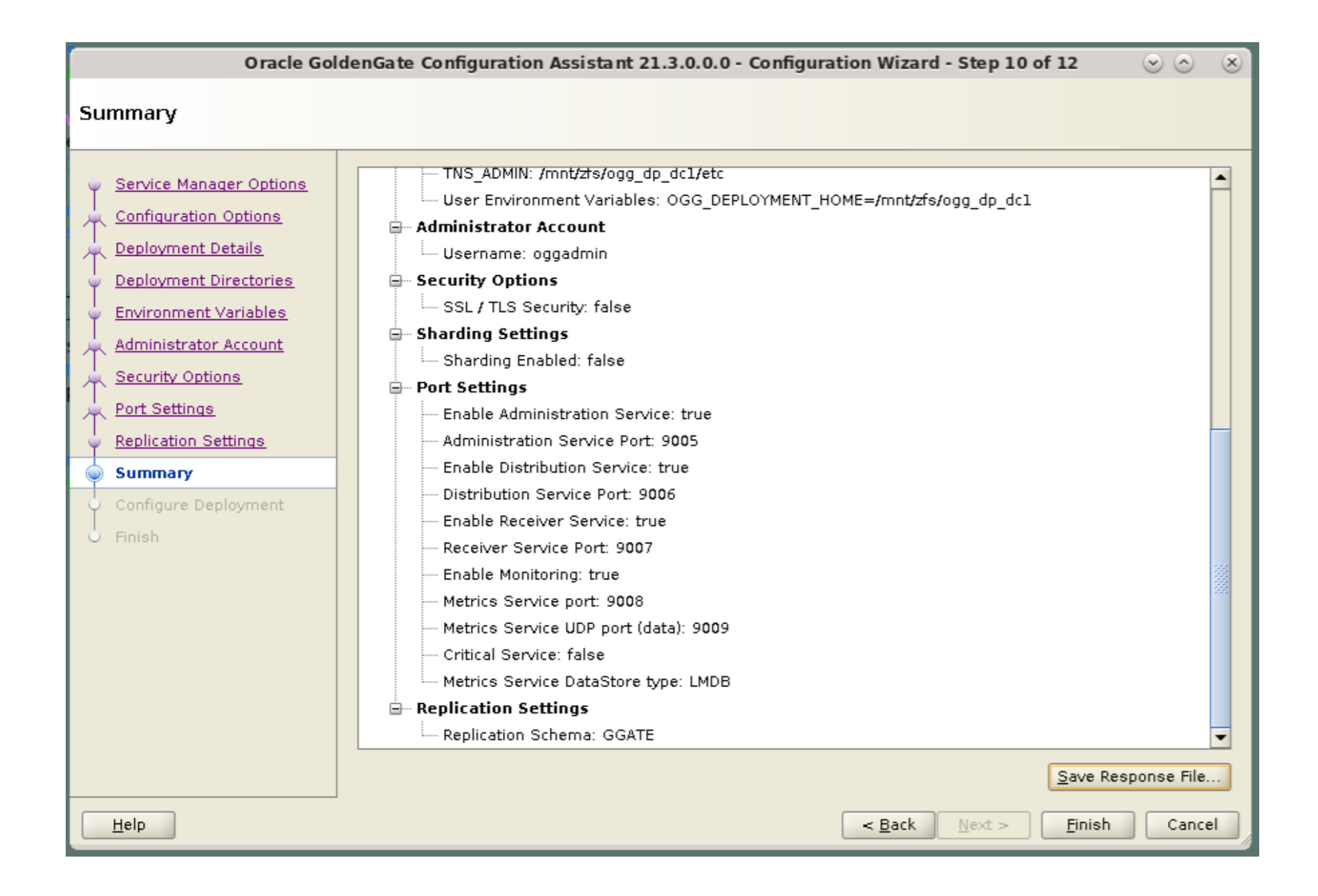

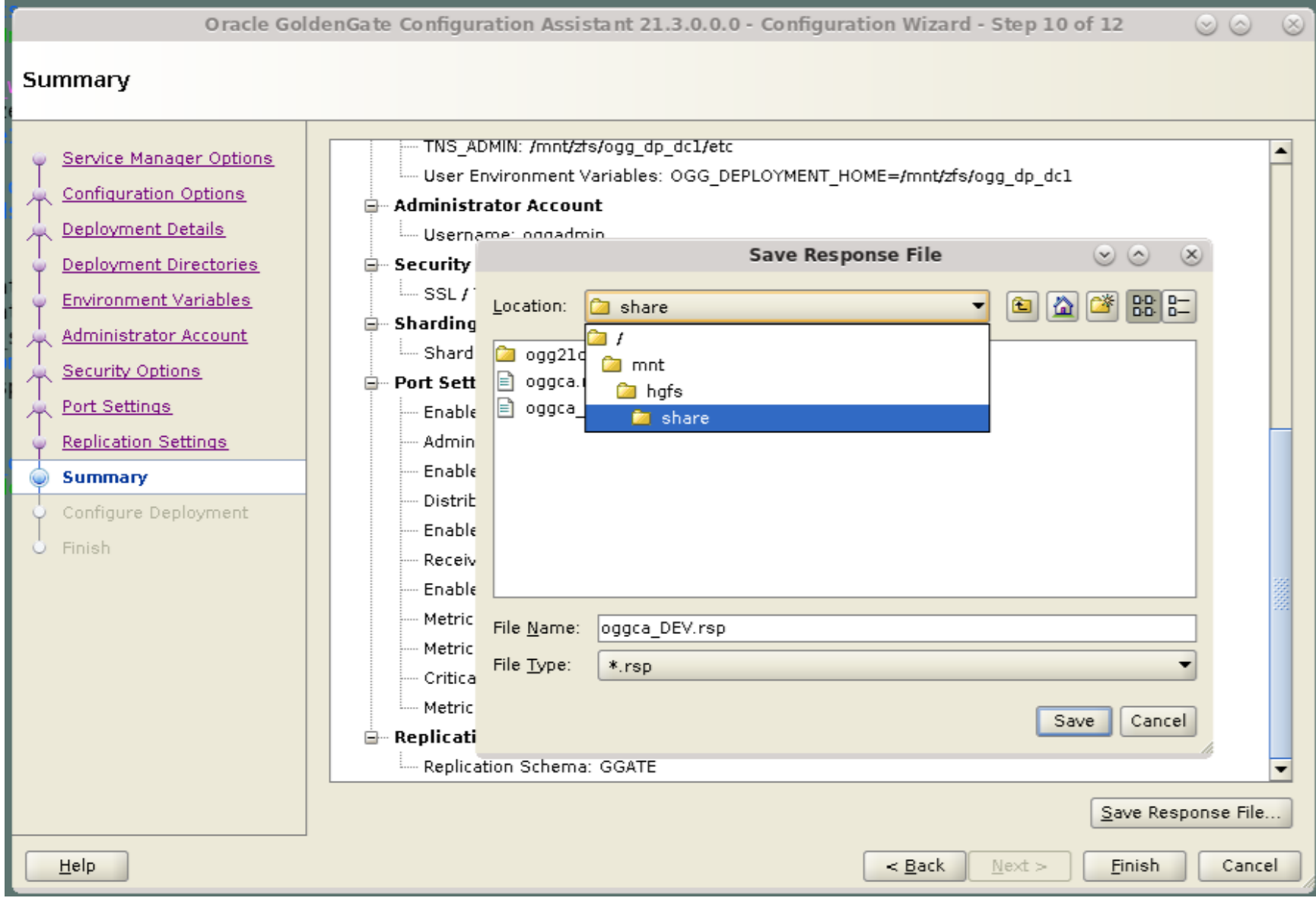

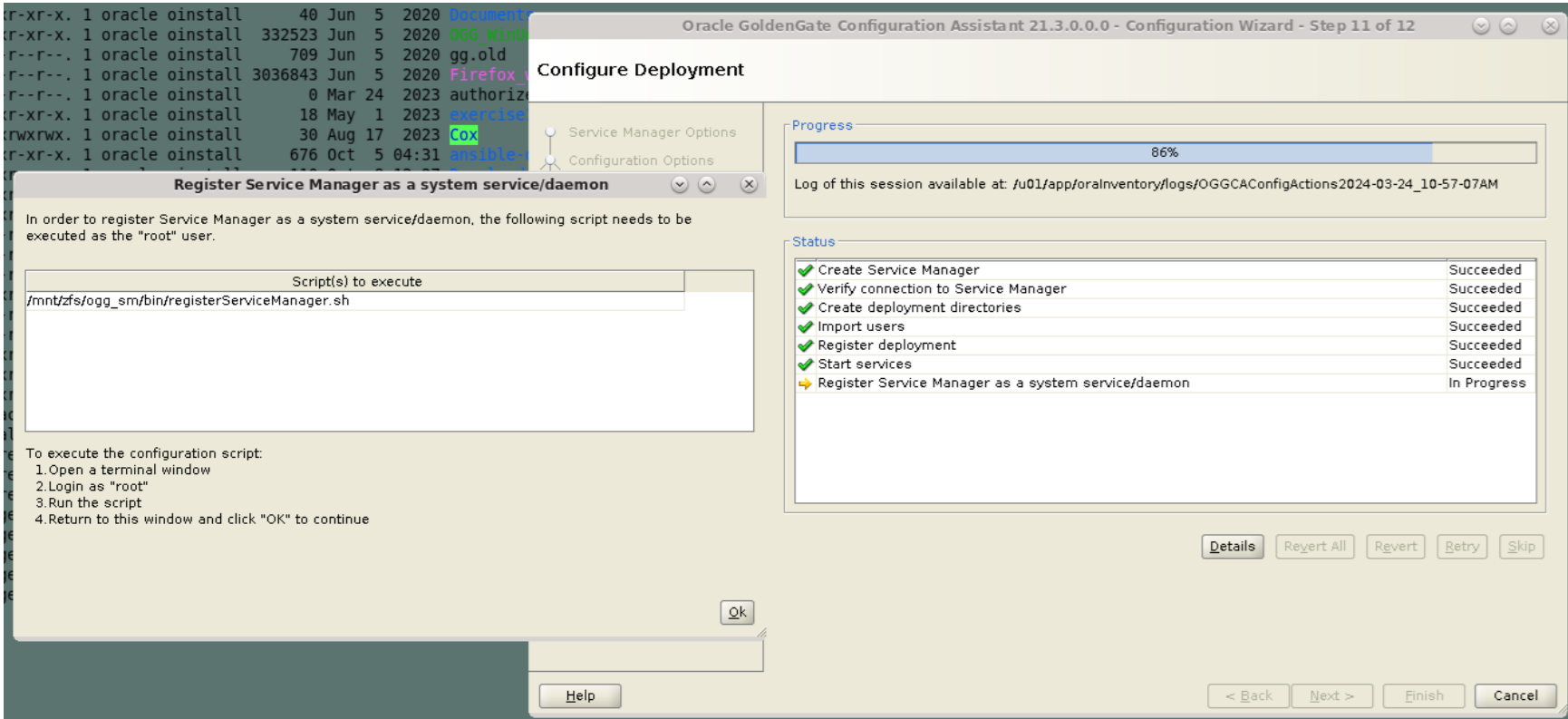

File Edit View Bookmarks Settings Help

[oracle@lnx001 ogg]\$ su -

Password:

Last login: Sun Mar 24 10:51:01 EDT 2024 on pts/3

[root@lnx001 ~]# /mnt/zfs/ogg sm/bin/registerServiceManager.sh

Copyright (c) 2017, 2020, Oracle and/or its affiliates. All rights reserved.

Oracle GoldenGate Install As Service Script

OGG HOME=/u01/app/ogg OGG CONF HOME=/mnt/zfs/ogg sm/etc/conf OGG VAR HOME=/mnt/zfs/ogg sm/var 0GG USER=oracle Running OracleGoldenGateInstall.sh...  $[root@lnx001 - ]$ #

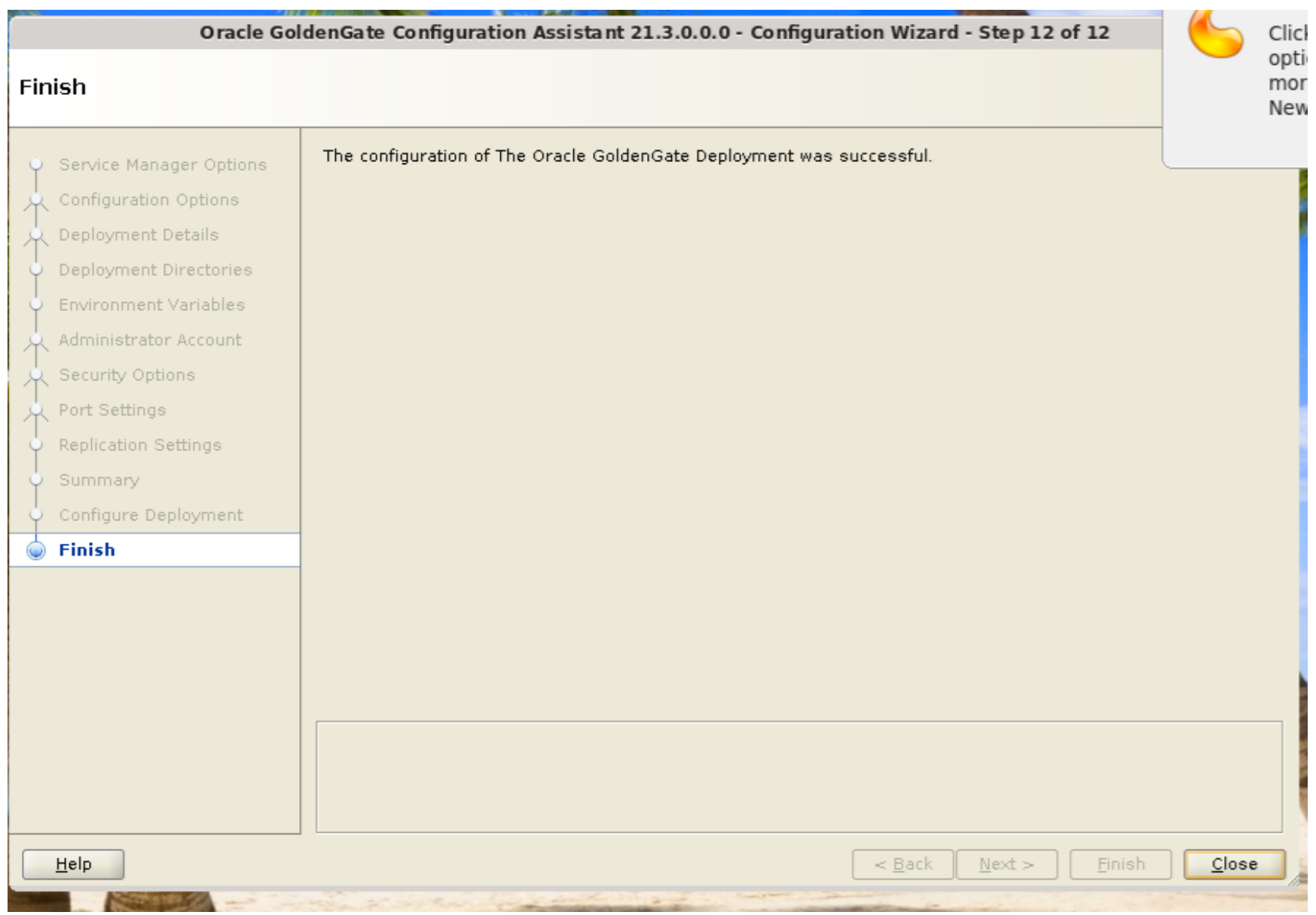

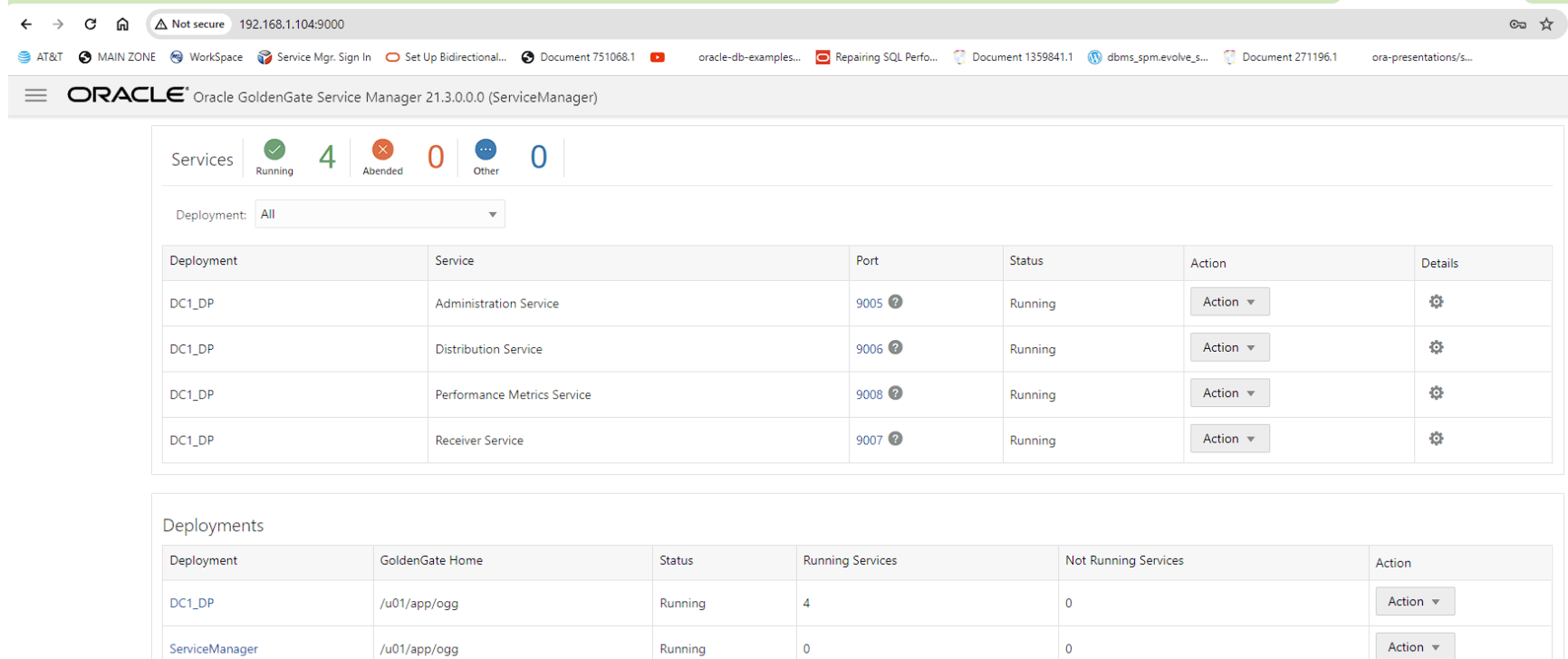

#### Shutdown node 2

- $\Box$  My Computer Ansible COntrol Node Oracle Database 19.4 for Linux
	- □ 19cDB\_Ansible\_Host\_001
	- **© Inx003 of 19cDB\_Ansible\_Host\_001**
	- 图 Inx012 21cDB\_Ansible\_Host\_012

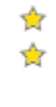

# 圕

## This site can't be reached

192.168.1.199 took too long to respond.

Try:

- Checking the connection
- Checking the proxy and the firewall
- Running Windows Network Diagnostics

ERR\_CONNECTION\_TIMED\_OUT

Reload

Details

||[root@lnx012 ogg]# hostname lnx012 [root@lnx012 ogg]# whoami root [[root@lnx012 ogg]# /mnt/zfs/ogg\_sm/bin/registerServiceManager.sh Copyright (c) 2017, 2020, Oracle and/or its affiliates. All rights reserved. Oracle GoldenGate Install As Service Script OGG HOME=/u01/app/ogg OGG CONF HOME=/mnt/zfs/ogg sm/etc/conf OGG VAR HOME=/mnt/zfs/ogg sm/var OGG USER=oracle  $R$ unning OracleGoldenGateInstall.sh... Created symlink from /etc/systemd/system/multi-user.target.wants/OracleGoldenGate.service to /etc/systemd/system/OracleGoldenGate.service.  $\vert$ [root@lnx012 ogg]#

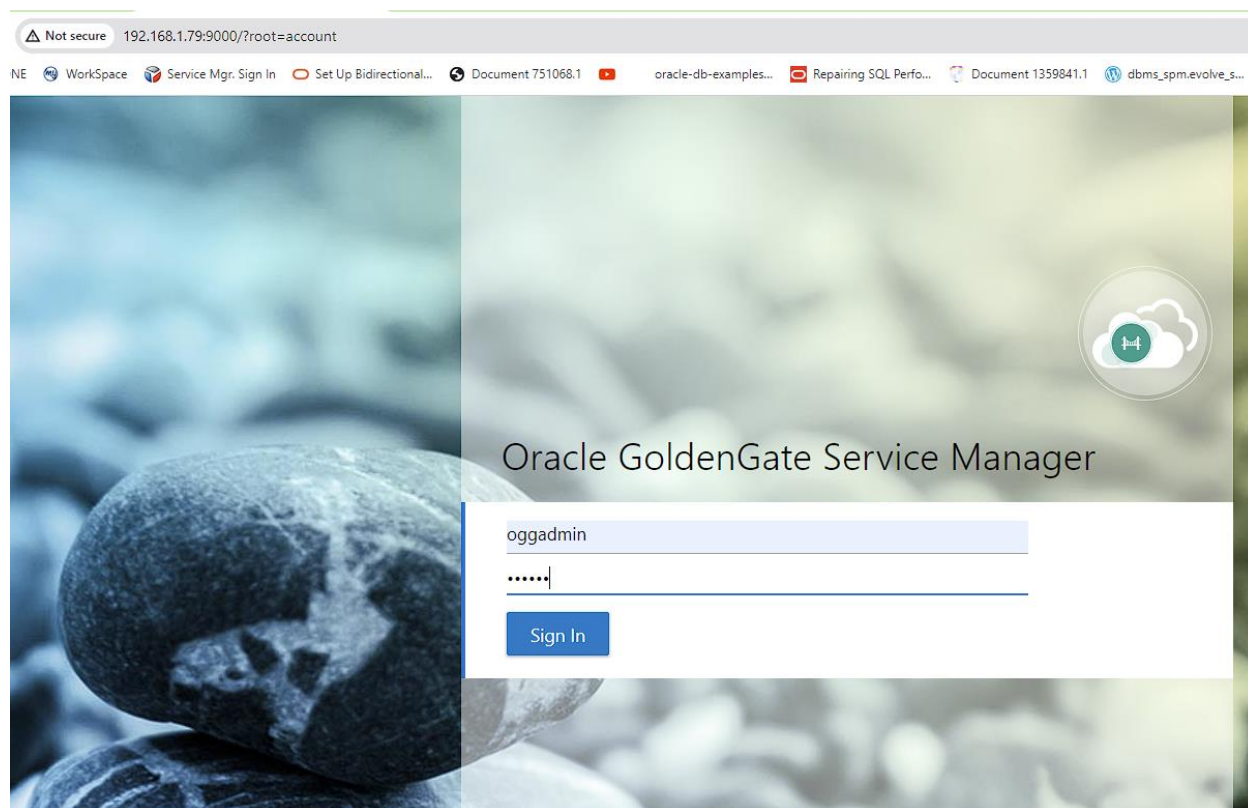

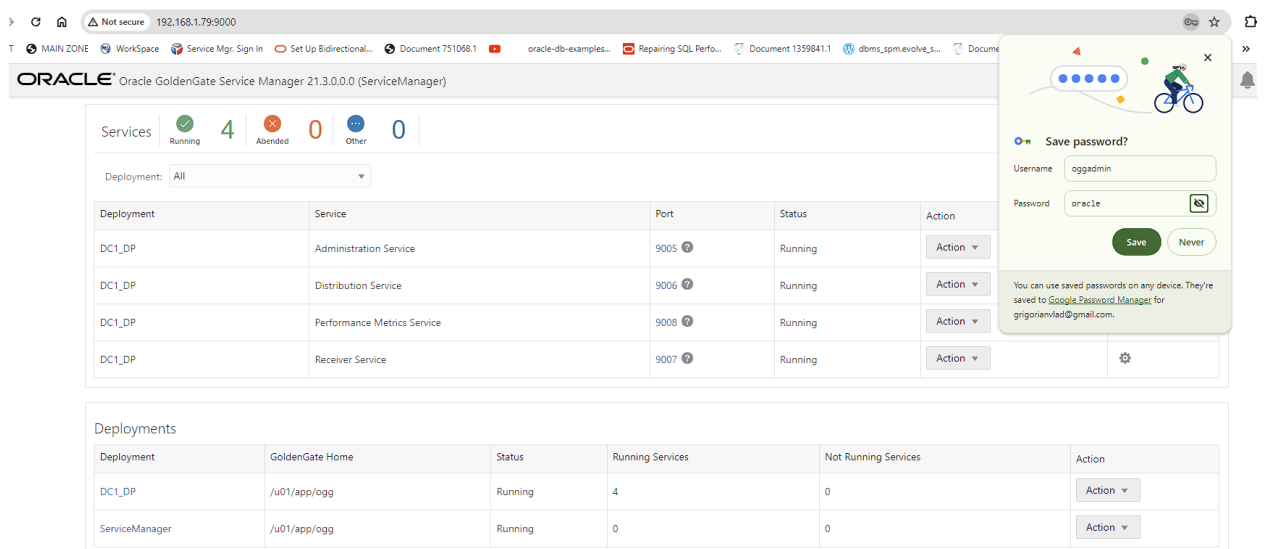

## ORACLE<sup>\*</sup> Oracle GoldenGate Service Manager 21.3.0.0.0 (ServiceManage

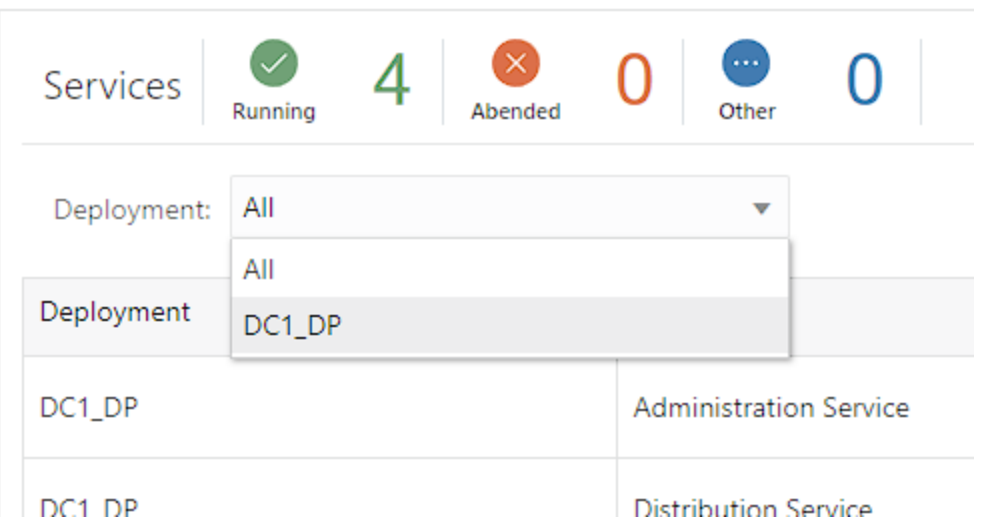

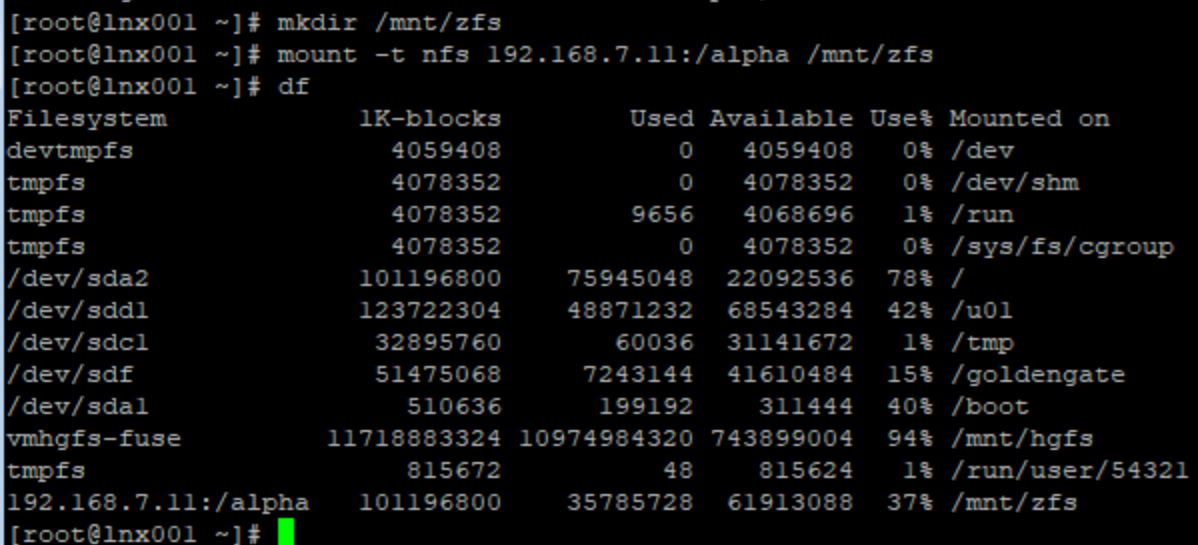

Start page  $\left|\mathbb{Z}\right|$  or ade@filer:  $\sim \mathbb{X}$  of root@lnx001: $\sim \mathbb{X}$ 

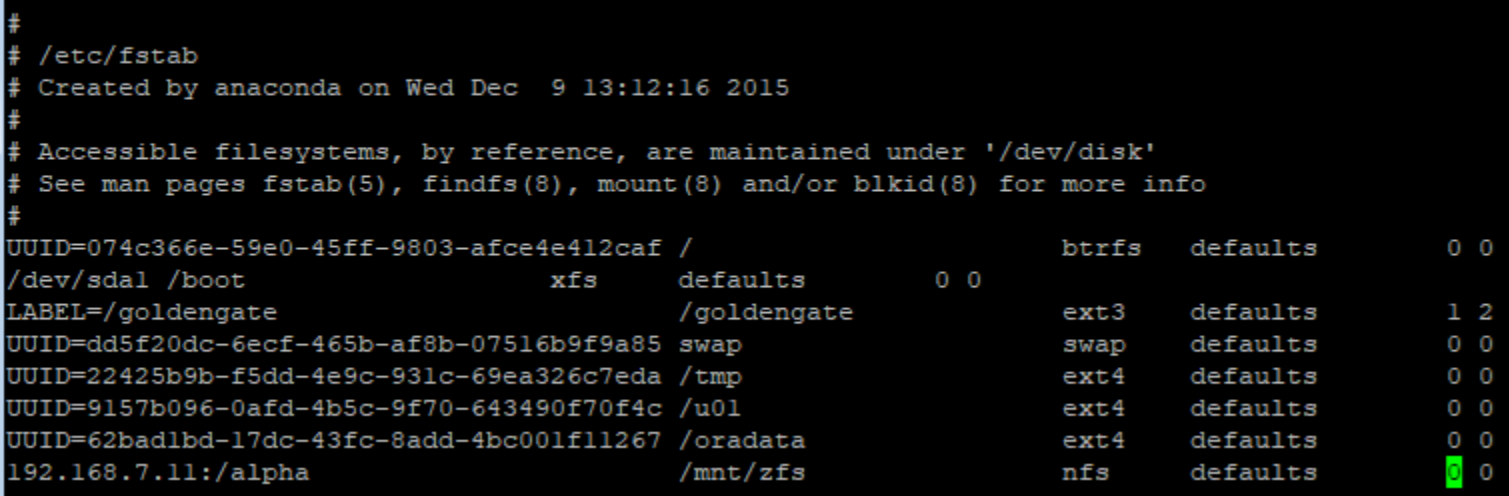

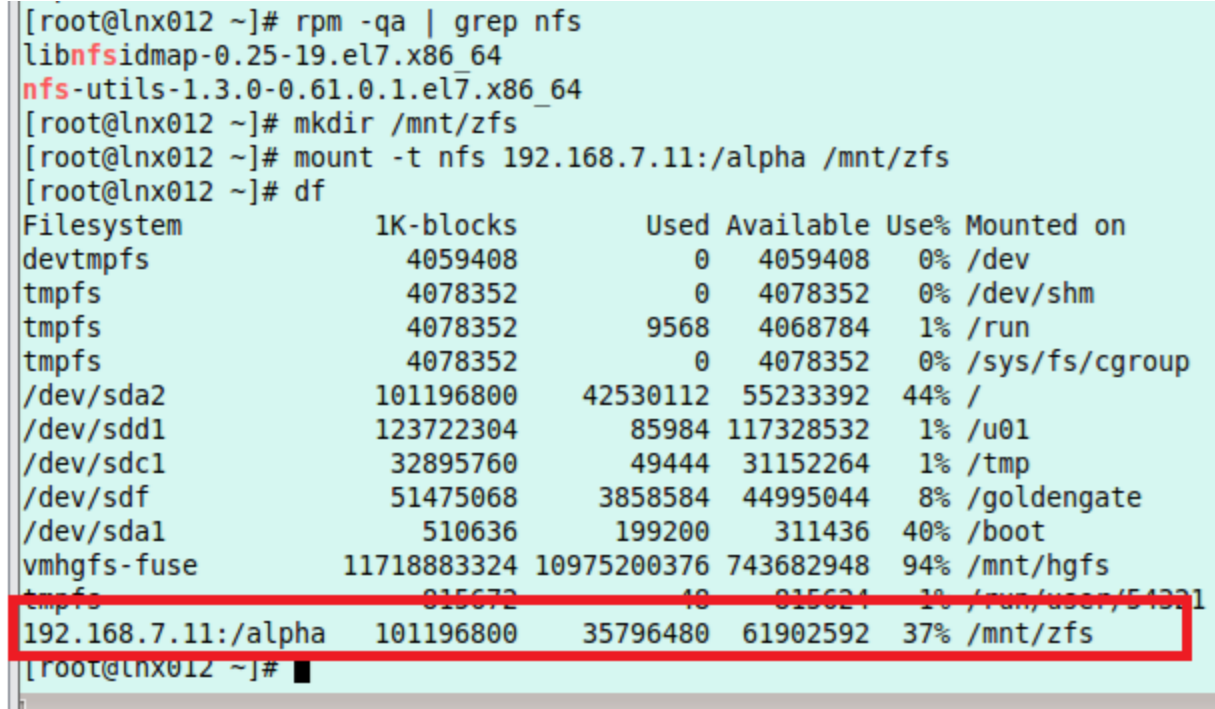

 $[oracle@lnx001 - ]$ \$ cd /mnt/zfs [oracle@lnx001 zfs]\$ ls -l total  $\theta$ drwxrwxr-x. 1 oracle oinstall 6 Mar 23 12:4 [oracle@lnx001 zfs]\$ cd ogg [oracle@lnx001 ogg]\$ ls -l total  $\theta$ drwxr-xr-x. 1 root root 0 Mar 23 12:44 dcl [oracle@lnx001 ogg]\$ hostname lnx001